# Inspiron 17/17R Manuale del proprietario

Modello del computer: Inspiron 3721/5721 Modello regolatorio: P17E Tipo regolatorio: P17E001

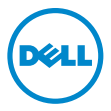

## Messaggi di N.B., Attenzione e Avvertenza

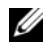

N.B.: Un N.B. indica informazioni importanti che contribuiscono a migliorare l'utilizzo del computer.

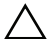

ATTENZIONE: Un messaggio di ATTENZIONE indica un potenziale danno all'hardware o una perdita di dati nel caso in cui non si seguano le istruzioni.

AVVERTENZA: Un messaggio di AVVERTENZA indica un rischio di danni materiali, lesioni personali o morte.

#### © 2012 Dell Inc.

2012 - 12 Rev. A00

\_\_\_\_\_\_\_\_\_\_\_\_\_\_\_\_\_\_\_\_

Marchi commerciali utilizzati in questo testo: Dell™, il logo DELL e Inspiron™ sono marchi commerciali di Dell Inc.; Microsoft $^{\circledast}$ , Windows $^{\circledast}$ e il logo del pulsante di Start di Windows sono marchi commerciali o registrati di Microsoft Corporation negli Stati Uniti e/o in altri paesi; Bluetooth® è un marchio registrato di proprietà di Bluetooth SIG, Inc. ed è utilizzato da Dell su licenza.

# Sommario

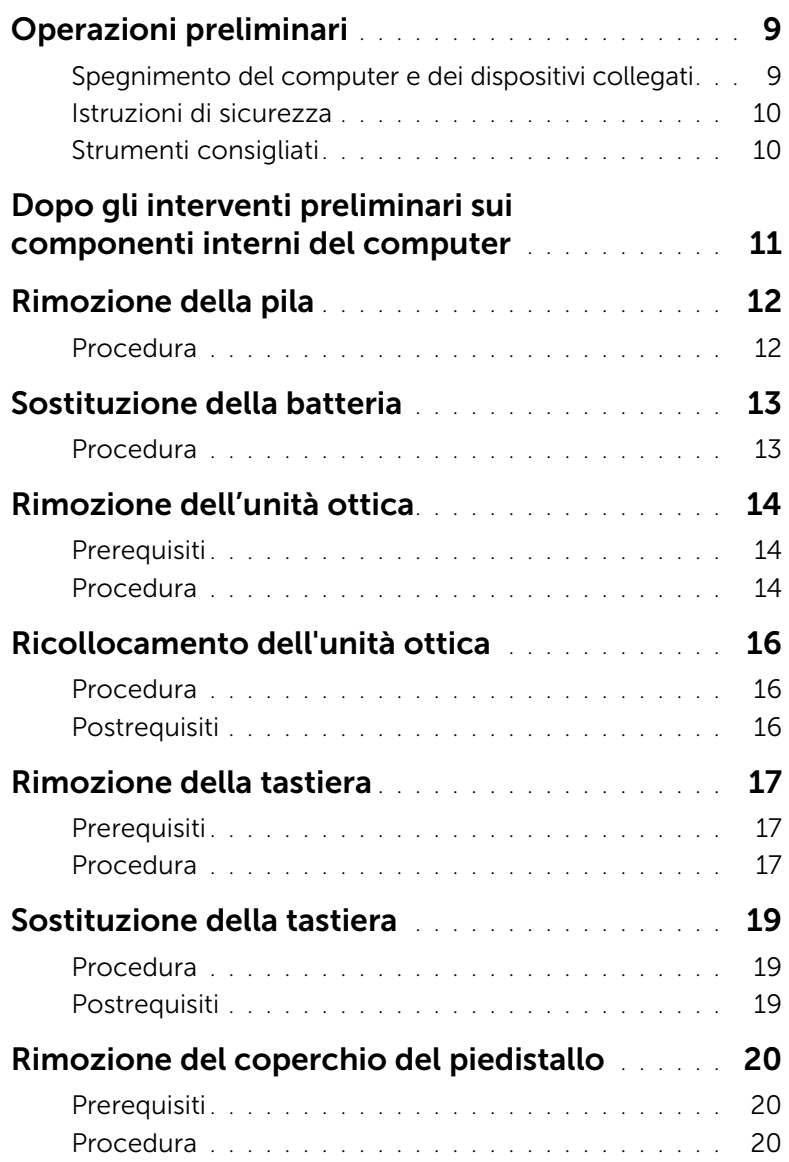

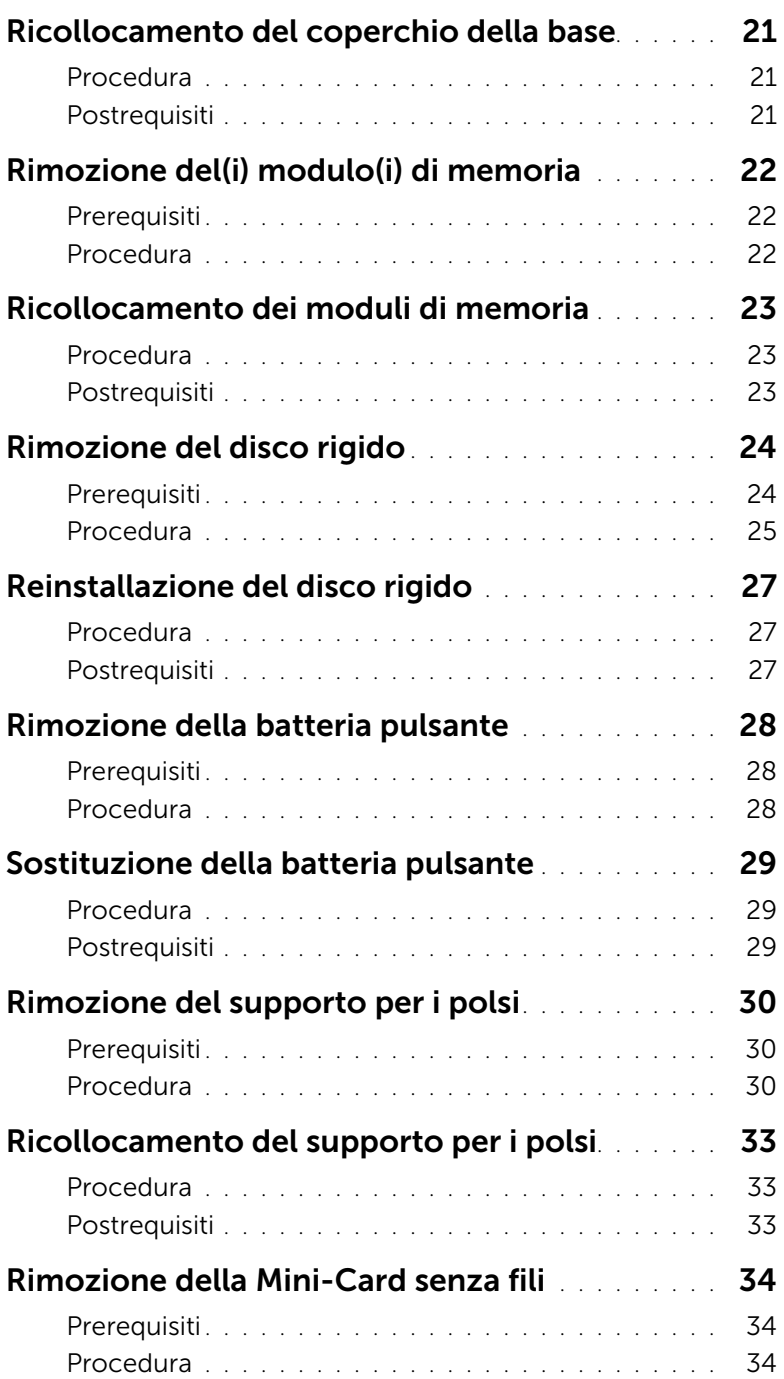

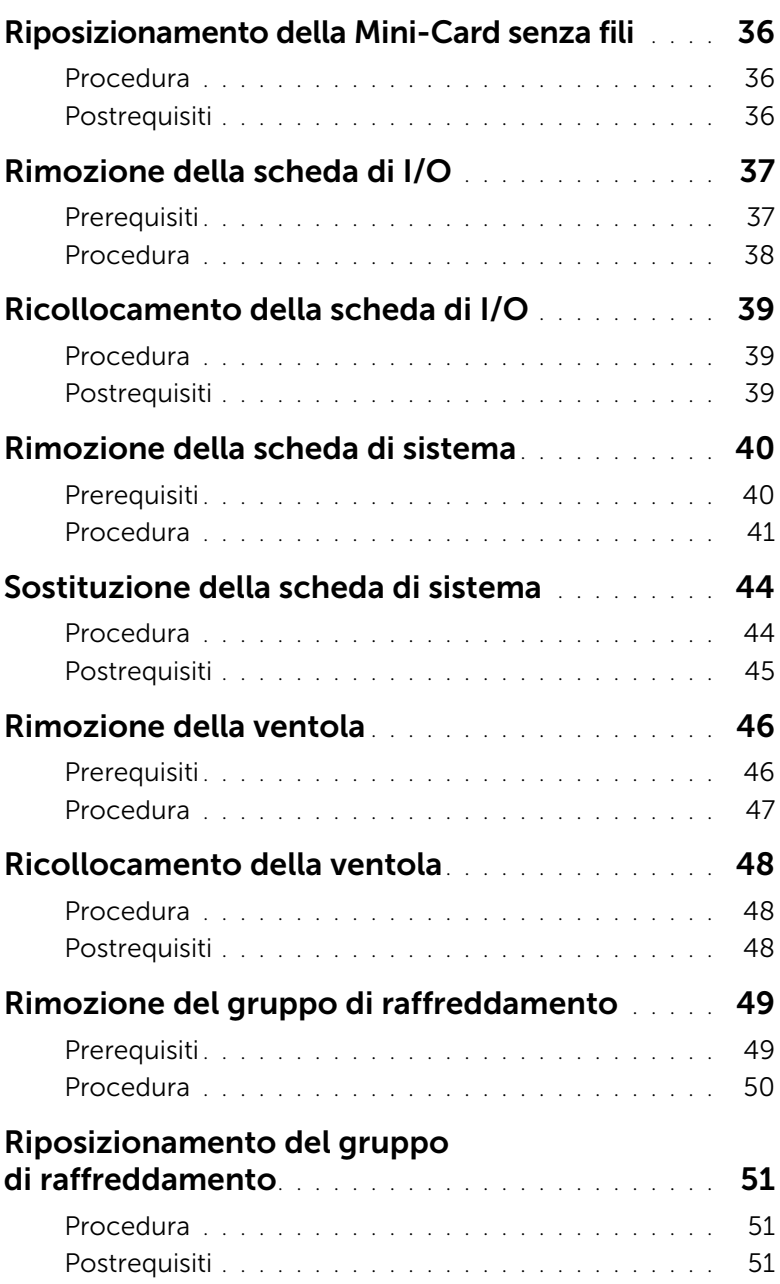

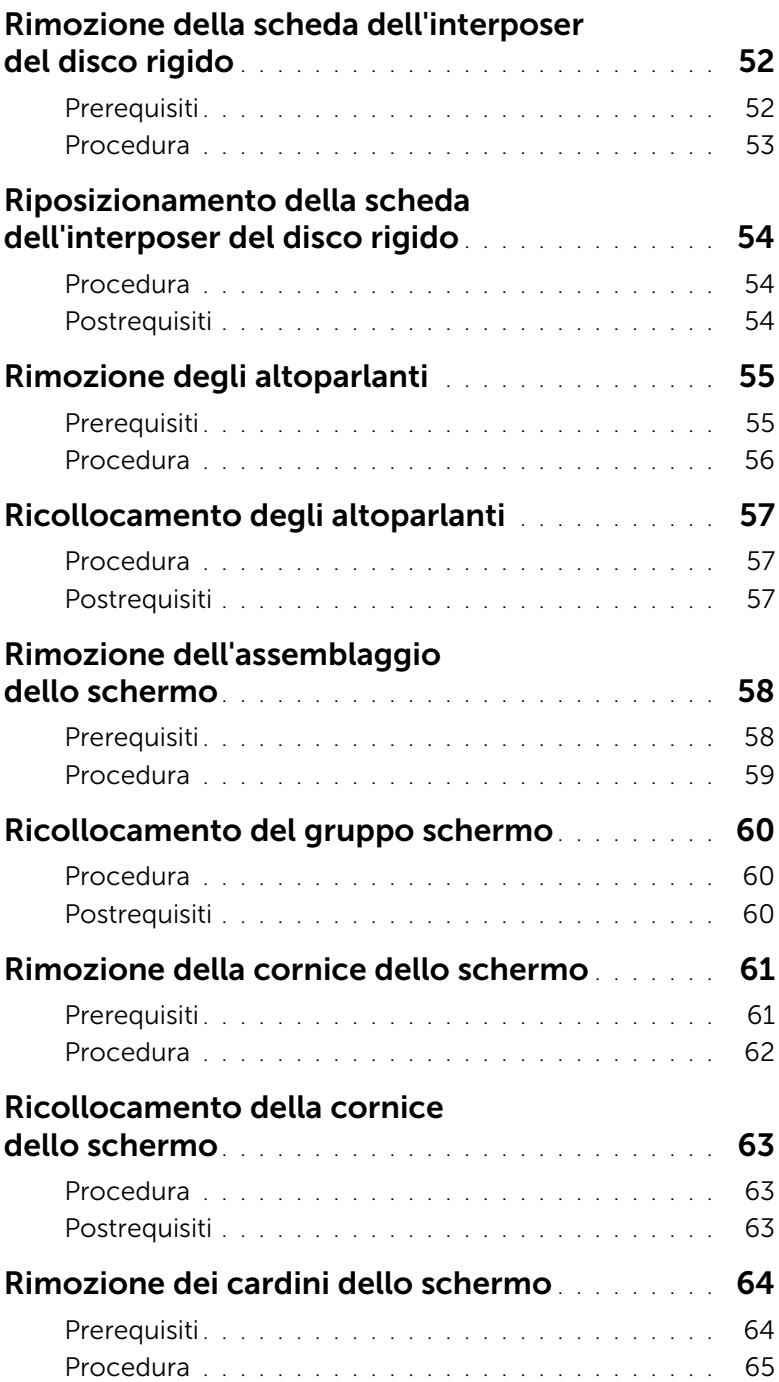

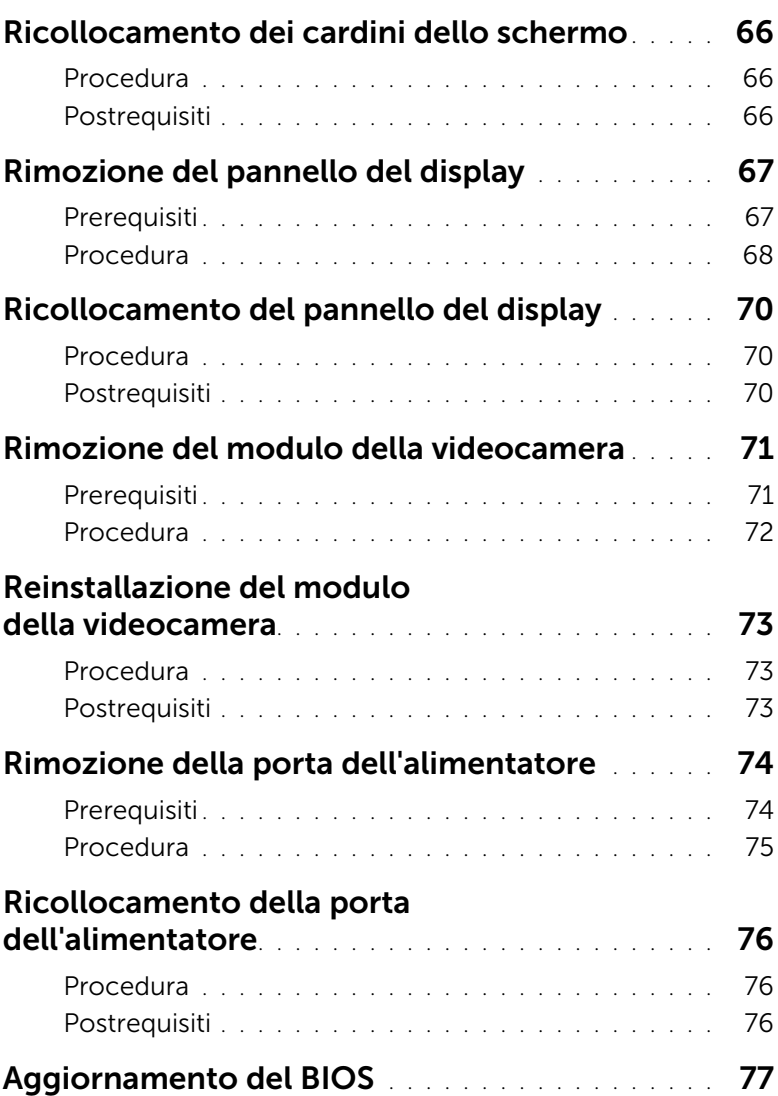

### <span id="page-8-2"></span><span id="page-8-1"></span><span id="page-8-0"></span>Spegnimento del computer e dei dispositivi collegati

- $\triangle$  ATTENZIONE: Per evitare la perdita di dati, salvare e chiudere i file aperti e uscire dai programmi in esecuzione prima di spegnere il computer.
	- 1 Salvare e chiudere tutti i file aperti e uscire da tutti i programmi in esecuzione.
	- 2 Arrestare il computer. *Windows 8:*
		- a Puntare il puntatore del mouse sull'angolo in alto a destra o in basso a destra dello schermo per aprire la barra laterale Accessi.

b Nella barra laterale Accessi, fare clic su Impostazioni→ Arresta→ Arresta il sistema. *Windows 7:*

Fare clic su Start (F), quindi fare clic su Arresta il sistema.

Microsoft Windows e il computer vengono arrestati.

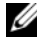

 $\mathbb Z$  N.B.: Se si sta utilizzando un sistema operativo diverso, consultare la documentazione del proprio sistema operativo per le istruzioni di arresto.

- **3** Scollegare il computer e tutti i dispositivi collegati dalle rispettive prese elettriche.
- 4 Scollegare tutti i cavi telefonici, i cavi di rete e i dispositivi collegati al computer.
- 5 Dopo aver scollegato tutti i cavi dal computer, tenere premuto il pulsante di alimentazione per 5 secondi per mettere a terra la scheda di sistema.

### <span id="page-9-0"></span>Istruzioni di sicurezza

Utilizzare le seguenti istruzioni di sicurezza per proteggere il computer da danni potenziali e per garantire la propria sicurezza personale.

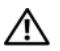

 $\bigwedge$  AVVERTENZA: Prima di effettuare interventi sui componenti interni, leggere le informazioni sulla sicurezza fornite assieme al computer. Per ulteriori informazioni sulle protezioni ottimali, consultare la pagina iniziale Regulatory Compliance (Conformità alle normative) all'indirizzo dell.com/regulatory\_compliance.

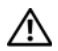

AVVERTENZA: Scollegare tutte le fonti di alimentazione prima di aprire il coperchio o i pannelli del computer. Dopo aver eseguito gli interventi sui componenti interni del computer, ricollocare tutti i coperchi, i pannelli e le viti prima di collegare il computer alla fonte di alimentazione.

 $\sqrt{\ }$  ATTENZIONE: Per evitare danni al computer, assicurarsi che la superficie di lavoro sia piana e pulita.

ATTENZIONE: Per evitare danni ai componenti e alle schede, maneggiarli dai bordi ed evitare di toccare i pin e i contatti.

ATTENZIONE: Solo un tecnico di assistenza qualificato è autorizzato a rimuovere il coperchio del computer e ad accedere ad uno dei componenti all'interno del computer. Consultare le istruzioni di sicurezza per informazioni complete sulle precauzioni di sicurezza, sugli interventi all'interno del computer e sulla protezione dalle scariche elettrostatiche.

 $\triangle$  ATTENZIONE: Prima di toccare qualsiasi componente interno del computer, scaricare a terra l'elettricità statica del corpo toccando una superficie metallica non verniciata, ad esempio sul retro del computer. Nel corso delle varie operazioni, toccare di tanto in tanto una superficie metallica non verniciata per scaricare l'elettricità statica eventualmente accumulata che potrebbe danneggiare i componenti interni.

ATTENZIONE: Per scollegare un cavo, afferrare il connettore o la linguetta di tiramento, non il cavo stesso. Alcuni cavi sono dotati di connettori con linguette di blocco o viti a testa zigrinata che è necessario sganciare prima di scollegare il cavo. Quando si scollegano i cavi, mantenerli allineati per evitare di piegare un eventuali piedini del connettore. Quando si collegano i cavi, accertarsi che i connettori e le porte sia orientati e allineati correttamente.

ATTENZIONE: Per disconnettere un cavo di rete, scollegare prima il cavo dal computer, quindi dallo spinotto di rete a muro.

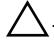

. ATTENZIONE: Premere ed estrarre eventuali schede installate nel lettore di schede multimediali.

### <span id="page-9-1"></span>Strumenti consigliati

Le procedure in questo documento possono richiedere gli strumenti seguenti:

- Giravite a croce
- Graffietto in plastica

### <span id="page-10-1"></span><span id="page-10-0"></span>Dopo gli interventi preliminari sui componenti interni del computer

Dopo aver completato le procedure di sostituzione, accertarsi di:

- Ricollocare tutte le viti e assicurarsi che non rimangano viti sparse all'interno del computer.
- Collegare tutti i dispositivi esterni, i cavi, le schede e qualsiasi altra parte rimossa prima di iniziare le operazioni con il computer.
- Collegare il computer, e tutti i dispositivi collegati, alle rispettive prese elettriche.

 $\bigwedge$  ATTENZIONE: Prima di accendere il computer, ricollocare tutte le viti e accertarsi che non rimangano viti sparse all'interno del computer. In caso contrario, si potrebbero causare danni al computer.

### <span id="page-11-2"></span><span id="page-11-0"></span>Rimozione della pila

 $\sqrt{N}$  AVVERTENZA: Prima di effettuare interventi sui componenti interni del computer, leggere le informazioni sulla sicurezza fornite con il computer e seguire la procedura nel capitolo ["Operazioni preliminari" a pagina 9](#page-8-2). Dopo gli interventi preliminari sui componenti interni del computer, seguire le istruzioni in ["Dopo gli interventi](#page-10-1)  [preliminari sui componenti interni del computer" a pagina 11.](#page-10-1) Per ulteriori informazioni sulle protezioni ottimali, consultare la pagina iniziale della Regulatory Compliance (Conformità alle normative) all'indirizzo dell.com/regulatory\_compliance.

#### <span id="page-11-1"></span>Procedura

- 1 Chiudere lo schermo e capovolgere il computer.
- 2 Far scorrere le chiusure della batteria nella posizione di sblocco. Quando la batteria è sbloccata, si ode un clic.
- 3 Sollevare e rimuovere la batteria dalla base del computer.

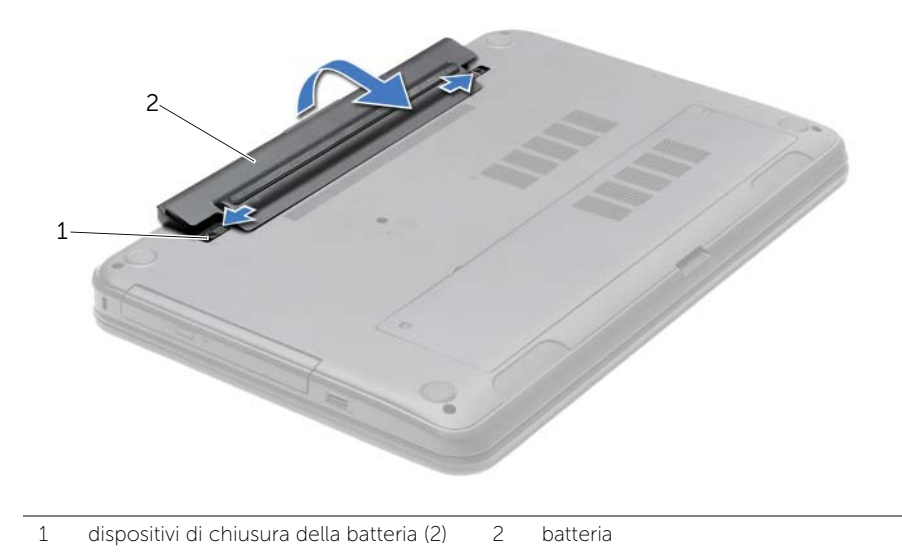

### <span id="page-12-2"></span><span id="page-12-0"></span>Sostituzione della batteria

AVVERTENZA: Prima di effettuare interventi sui componenti interni del computer, leggere le informazioni sulla sicurezza fornite con il computer e seguire la procedura nel capitolo ["Operazioni preliminari" a pagina 9](#page-8-2). Dopo gli interventi preliminari sui componenti interni del computer, seguire le istruzioni in ["Dopo gli interventi](#page-10-1)  [preliminari sui componenti interni del computer" a pagina 11.](#page-10-1) Per ulteriori informazioni sulle protezioni ottimali, consultare la pagina iniziale della Regulatory Compliance (Conformità alle normative) all'indirizzo dell.com/regulatory\_compliance.

### <span id="page-12-1"></span>Procedura

Allineare le linguette sulla batteria con gli slot sul portabatteria e inserire la batteria in posizione.

### <span id="page-13-0"></span>Rimozione dell'unità ottica

 $\sqrt{N}$  AVVERTENZA: Prima di effettuare interventi sui componenti interni del computer, leggere le informazioni sulla sicurezza fornite con il computer e seguire la procedura nel capitolo ["Operazioni preliminari" a pagina 9](#page-8-2). Dopo gli interventi preliminari sui componenti interni del computer, seguire le istruzioni in ["Dopo gli interventi](#page-10-1)  [preliminari sui componenti interni del computer" a pagina 11.](#page-10-1) Per ulteriori informazioni sulle protezioni ottimali, consultare la pagina iniziale della Regulatory Compliance (Conformità alle normative) all'indirizzo dell.com/regulatory\_compliance.

### <span id="page-13-1"></span>**Prerequisiti**

Rimuovere la batteria. Consultare ["Rimozione della pila" a pagina 12.](#page-11-2)

### <span id="page-13-2"></span>Procedura

- 1 Rimuovere la vite che fissa il gruppo unità ottica alla base del computer.
- 2 Usando la punta delle dita, far scorrere il gruppo unità ottica estraendolo dal relativo alloggiamento.

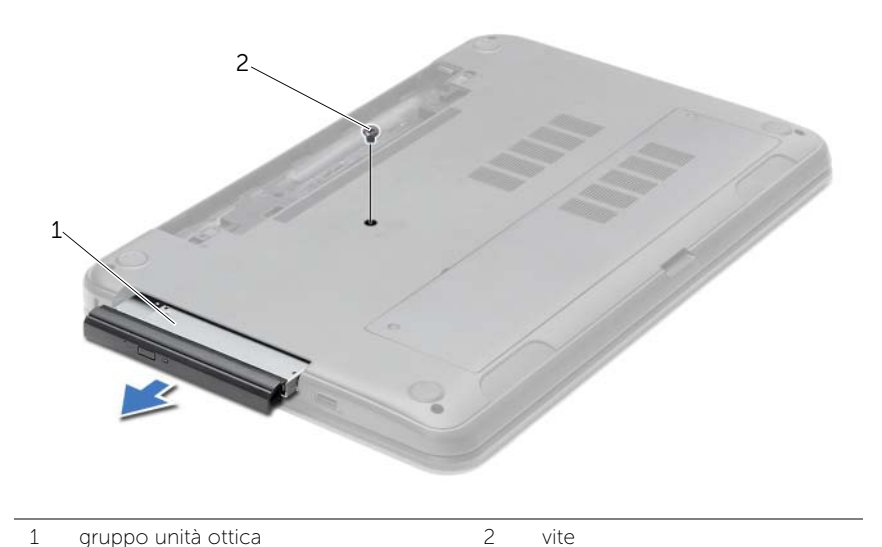

- 3 Rimuovere la vite che fissa il supporto dell'unità ottica al gruppo dell'unità e rimuovere il supporto.
- 4 Estrarre delicatamente il frontalino dell'unità ottica e rimuoverlo dall'unità.

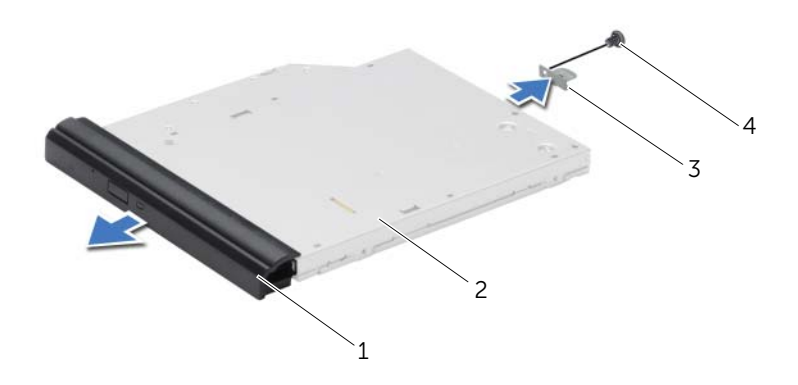

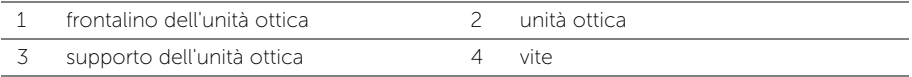

## <span id="page-15-0"></span>Ricollocamento dell'unità ottica

 $\sqrt{N}$  AVVERTENZA: Prima di effettuare interventi sui componenti interni del computer, leggere le informazioni sulla sicurezza fornite con il computer e seguire la procedura nel capitolo ["Operazioni preliminari" a pagina 9](#page-8-2). Dopo gli interventi preliminari sui componenti interni del computer, seguire le istruzioni in ["Dopo gli interventi](#page-10-1)  [preliminari sui componenti interni del computer" a pagina 11.](#page-10-1) Per ulteriori informazioni sulle protezioni ottimali, consultare la pagina iniziale della Regulatory Compliance (Conformità alle normative) all'indirizzo dell.com/regulatory\_compliance.

#### <span id="page-15-1"></span>Procedura

- 1 Allineare le linguette del frontalino dell'unità ottica ai relativi slot e far scattare il frontalino in posizione.
- 2 Allineare il foro della vite sul supporto dell'unità ottica con il foro sul gruppo dell'unità ottica e riposizionare la vite ce fissa il supporto dell'unità ottica al gruppo dell'unità.
- 3 Far scorrere il gruppo dell'unità ottica nell'alloggiamento dell'unità e assicurarsi che il foro della vite sul supporto dell'unità si allinei con il foro sulla base del computer.
- 4 Ricollocare la vite che fissa il gruppo unità ottica alla base del computer.

### <span id="page-15-2"></span>Postrequisiti

Sostituire la batteria. Consultare ["Sostituzione della batteria" a pagina 13.](#page-12-2)

### <span id="page-16-3"></span><span id="page-16-0"></span>Rimozione della tastiera

AVVERTENZA: Prima di effettuare interventi sui componenti interni del computer, leggere le informazioni sulla sicurezza fornite con il computer e seguire la procedura nel capitolo ["Operazioni preliminari" a pagina 9](#page-8-2). Dopo gli interventi preliminari sui componenti interni del computer, seguire le istruzioni in ["Dopo gli interventi](#page-10-1)  [preliminari sui componenti interni del computer" a pagina 11.](#page-10-1) Per ulteriori informazioni sulle protezioni ottimali, consultare la pagina iniziale della Regulatory Compliance (Conformità alle normative) all'indirizzo dell.com/regulatory\_compliance.

#### <span id="page-16-1"></span>**Prerequisiti**

Rimuovere la batteria. Consultare ["Rimozione della pila" a pagina 12.](#page-11-2)

### <span id="page-16-2"></span>Procedura

- 1 Aprire lo schermo il più possibile.
- 2 Utilizzando un graffietto in plastica, sollevare la tastiera dalle linguette sul supporto per i polsi.

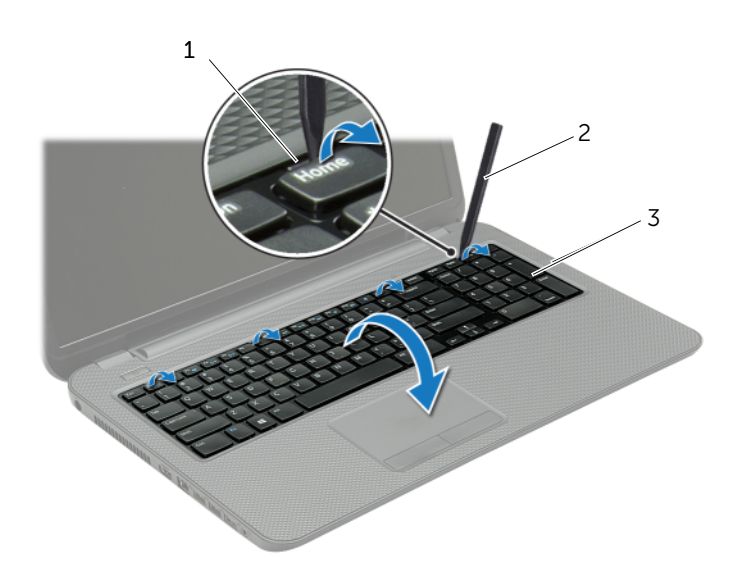

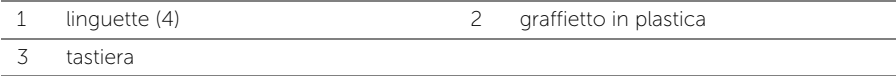

- 3 Capovolgere la tastiera e collocarla sul supporto per i polsi.
- 4 Sollevare il dispositivo di chiusura a scatto del connettore e scollegare il cavo della tastiera dal connettore del cavo della tastiera.
- 5 Estrarre la tastiera dal supporto per i polsi.

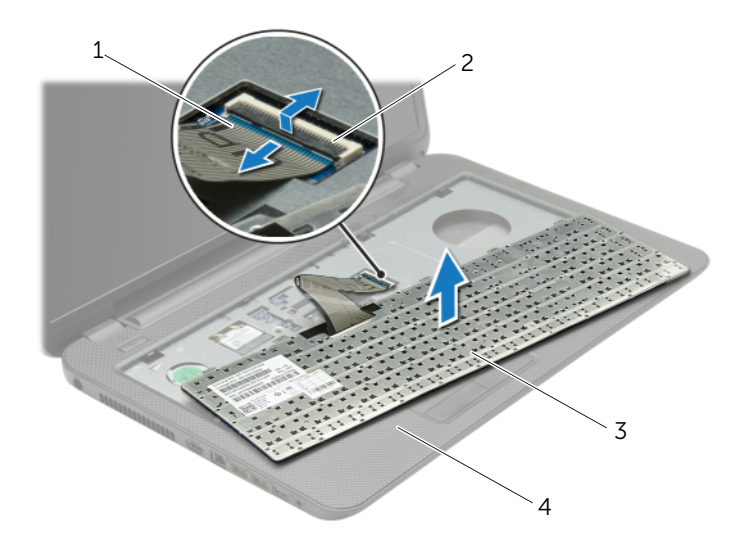

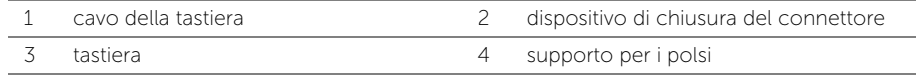

### <span id="page-18-3"></span><span id="page-18-0"></span>Sostituzione della tastiera

 $\sqrt{N}$  AVVERTENZA: Prima di effettuare interventi sui componenti interni del computer, leggere le informazioni sulla sicurezza fornite con il computer e seguire la procedura nel capitolo ["Operazioni preliminari" a pagina 9](#page-8-2). Dopo gli interventi preliminari sui componenti interni del computer, seguire le istruzioni in ["Dopo gli interventi](#page-10-1)  [preliminari sui componenti interni del computer" a pagina 11.](#page-10-1) Per ulteriori informazioni sulle protezioni ottimali, consultare la pagina iniziale della Regulatory Compliance (Conformità alle normative) all'indirizzo dell.com/regulatory\_compliance.

#### <span id="page-18-1"></span>Procedura

- 1 Far scorrere il cavo della tastiera nel connettore del cavo e premere sul dispositivo di chiusura del connettore per fissare il cavo.
- 2 Far scorrere le linguette nella parte inferiore della tastiera negli slot sul supporto per i polsi e posizionare la tastiera sul supporto.
- **3** Premere delicatamente attorno ai bordi della tastiera per fissarla sotto le linguette sul supporto per i polsi.
- 4 Riposizionare le viti che fissano la tastiera alla base del computer.

### <span id="page-18-2"></span>Postrequisiti

Sostituire la batteria. Consultare ["Sostituzione della batteria" a pagina 13](#page-12-2).

### <span id="page-19-3"></span><span id="page-19-0"></span>Rimozione del coperchio del piedistallo

 $\sqrt{N}$  AVVERTENZA: Prima di effettuare interventi sui componenti interni del computer, leggere le informazioni sulla sicurezza fornite con il computer e seguire la procedura nel capitolo ["Operazioni preliminari" a pagina 9](#page-8-2). Dopo gli interventi preliminari sui componenti interni del computer, seguire le istruzioni in ["Dopo gli interventi](#page-10-1)  [preliminari sui componenti interni del computer" a pagina 11.](#page-10-1) Per ulteriori informazioni sulle protezioni ottimali, consultare la pagina iniziale della Regulatory Compliance (Conformità alle normative) all'indirizzo dell.com/regulatory\_compliance.

### <span id="page-19-1"></span>**Prerequisiti**

Rimuovere la batteria. Consultare ["Rimozione della pila" a pagina 12.](#page-11-2)

### <span id="page-19-2"></span>Procedura

- 1 Allentare le viti di fissaggio che fissano il coperchio della base alla base del computer.
- 2 Con la punta delle dita, sollevare il coperchio della base dagli slot sulla base stessa.

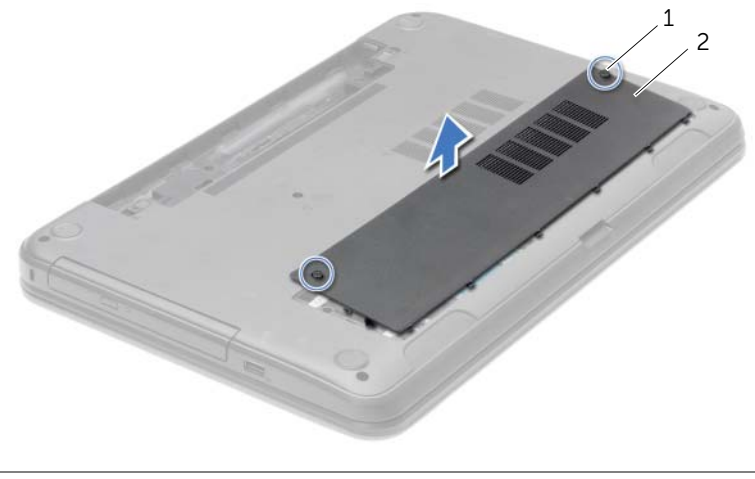

1 viti di fissaggio (2) 2 coperchio della base

### <span id="page-20-3"></span><span id="page-20-0"></span>Ricollocamento del coperchio della base

 $\sqrt{N}$  AVVERTENZA: Prima di effettuare interventi sui componenti interni del computer, leggere le informazioni sulla sicurezza fornite con il computer e seguire la procedura nel capitolo ["Operazioni preliminari" a pagina 9](#page-8-2). Dopo gli interventi preliminari sui componenti interni del computer, seguire le istruzioni in ["Dopo gli interventi](#page-10-1)  [preliminari sui componenti interni del computer" a pagina 11.](#page-10-1) Per ulteriori informazioni sulle protezioni ottimali, consultare la pagina iniziale della Regulatory Compliance (Conformità alle normative) all'indirizzo dell.com/regulatory\_compliance.

#### <span id="page-20-1"></span>Procedura

- 1 Far scorrere le linguette sul coperchio della base negli slot sulla base del computer e far scattare il coperchio della base in posizione.
- 2 Serrare le viti di fissaggio che fissano il coperchio della base alla base del computer.

#### <span id="page-20-2"></span>Postrequisiti

Sostituire la batteria. Consultare ["Sostituzione della batteria" a pagina 13.](#page-12-2)

## <span id="page-21-0"></span>Rimozione del(i) modulo(i) di memoria

 $\bigwedge$  AVVERTENZA: Prima di effettuare interventi sui componenti interni del computer, leggere le informazioni sulla sicurezza fornite con il computer e seguire la procedura nel capitolo ["Operazioni preliminari" a pagina 9](#page-8-2). Dopo gli interventi preliminari sui componenti interni del computer, seguire le istruzioni in ["Dopo gli interventi](#page-10-1)  [preliminari sui componenti interni del computer" a pagina 11.](#page-10-1) Per ulteriori informazioni sulle protezioni ottimali, consultare la pagina iniziale della Regulatory Compliance (Conformità alle normative) all'indirizzo dell.com/regulatory\_compliance.

### <span id="page-21-1"></span>Prerequisiti

- 1 Rimuovere la batteria. Consultare ["Rimozione della pila" a pagina 12](#page-11-2).
- 2 Rimuovere il coperchio della base. Consultare ["Rimozione del coperchio del](#page-19-3)  [piedistallo" a pagina 20](#page-19-3).

### <span id="page-21-2"></span>Procedura

- 1 Usare la punta delle dita per allargare i fermagli di fissaggio su ciascuna estremità del connettore del modulo di memoria, finché il modulo di memoria non scatta fuori sede.
- 2 Rimuovere il modulo di memoria dal connettore del modulo di memoria.

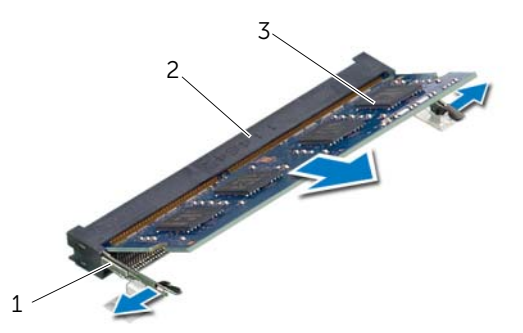

- - 1 fermagli di fissagio (2) 2 connettore del modulo di memoria
- 3 modulo di memoria

## <span id="page-22-0"></span>Ricollocamento dei moduli di memoria

 $\sqrt{N}$  AVVERTENZA: Prima di effettuare interventi sui componenti interni del computer, leggere le informazioni sulla sicurezza fornite con il computer e seguire la procedura nel capitolo ["Operazioni preliminari" a pagina 9](#page-8-2). Dopo gli interventi preliminari sui componenti interni del computer, seguire le istruzioni in ["Dopo gli interventi](#page-10-1)  [preliminari sui componenti interni del computer" a pagina 11.](#page-10-1) Per ulteriori informazioni sulle protezioni ottimali, consultare la pagina iniziale della Regulatory Compliance (Conformità alle normative) all'indirizzo dell.com/regulatory\_compliance.

#### <span id="page-22-1"></span>Procedura

- 1 Allineare la tacca sul modulo di memoria alla linguetta sul connettore del modulo di memoria.
- 2 Far scorrere con fermezza il modulo di memoria con un'angolazione di 45 gradi nel connettore, quindi premere il modulo finché scatta in posizione.

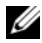

 $\mathbb Z$  **N.B.:** Se non si sente lo scatto, rimuovere il modulo di memoria e reinstallarlo.

#### <span id="page-22-2"></span>**Postrequisiti**

- 1 Ricollocare il coperchio della base. Consultare ["Ricollocamento del coperchio della](#page-20-3)  [base" a pagina 21](#page-20-3).
- 2 Sostituire la batteria. Consultare ["Sostituzione della batteria" a pagina 13](#page-12-2).

### <span id="page-23-0"></span>Rimozione del disco rigido

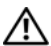

 $\triangle$  AVVERTENZA: Prima di effettuare interventi sui componenti interni del computer, leggere le informazioni sulla sicurezza fornite con il computer e seguire la procedura nel capitolo ["Operazioni preliminari" a pagina 9](#page-8-2). Dopo gli interventi preliminari sui componenti interni del computer, seguire le istruzioni in ["Dopo gli interventi](#page-10-1)  [preliminari sui componenti interni del computer" a pagina 11.](#page-10-1) Per ulteriori informazioni sulle protezioni ottimali, consultare la pagina iniziale della Regulatory Compliance (Conformità alle normative) all'indirizzo dell.com/regulatory\_compliance.

ATTENZIONE: Per evitare la perdita di dati, non rimuovere l'unità disco rigido quando il computer è acceso o in stato di sospensione.

ATTENZIONE: I dischi rigidi sono estremamente fragili. Prestare attenzione durante la manipolazione del disco rigido.

#### <span id="page-23-1"></span>**Prerequisiti**

- 1 Rimuovere la batteria. Consultare ["Rimozione della pila" a pagina 12](#page-11-2).
- 2 Rimuovere il coperchio della base. Consultare ["Rimozione del coperchio del piedistallo"](#page-19-3)  [a pagina 20](#page-19-3).

### <span id="page-24-0"></span>Procedura

- 1 Rimuovere le viti che fissano il gruppo disco rigido alla base del computer.
- 2 Usando la linguetta di estrazione, far scorrere il gruppo del disco rigido verso il lato del computer per scollegare il gruppo del disco rigido dalla scheda di sistema.
- 3 Usando la linguetta di estrazione, sollevare il gruppo del disco rigido dalla base del computer.

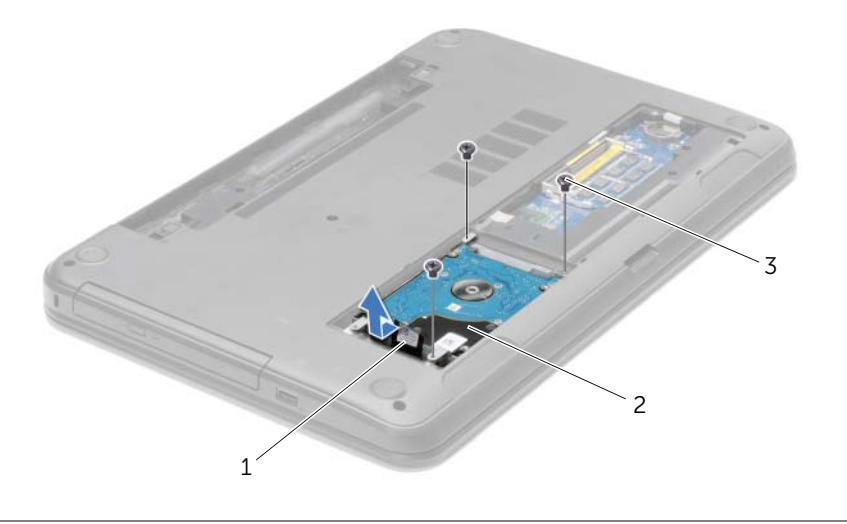

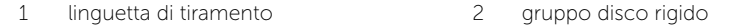

3 viti (3)

- 4 Rimuovere le viti che fissano il supporto del disco rigido a quest'ultimo.
- 5 Usando la linguetta di estrazione, sollevare il supporto del disco rigido e rimuoverlo dal disco rigido.

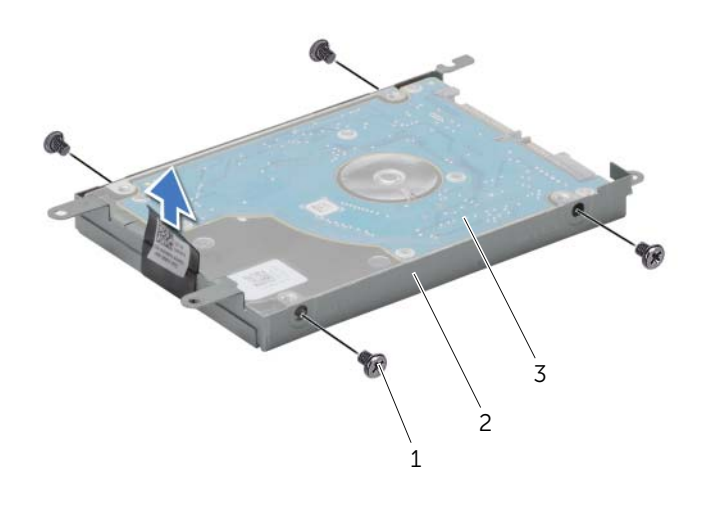

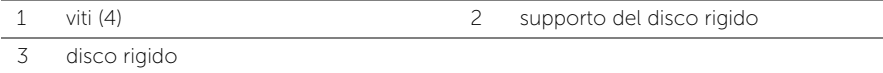

### <span id="page-26-0"></span>Reinstallazione del disco rigido

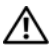

 $\triangle$  AVVERTENZA: Prima di effettuare interventi sui componenti interni del computer, leggere le informazioni sulla sicurezza fornite con il computer e seguire la procedura nel capitolo ["Operazioni preliminari" a pagina 9](#page-8-2). Dopo gli interventi preliminari sui componenti interni del computer, seguire le istruzioni in ["Dopo gli interventi](#page-10-1)  [preliminari sui componenti interni del computer" a pagina 11.](#page-10-1) Per ulteriori informazioni sulle protezioni ottimali, consultare la pagina iniziale della Regulatory Compliance (Conformità alle normative) all'indirizzo dell.com/regulatory\_compliance.

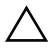

ATTENZIONE: I dischi rigidi sono estremamente fragili. Prestare attenzione durante la manipolazione del disco rigido.

#### <span id="page-26-1"></span>Procedura

- 1 Allineare i fori delle viti sul disco rigido con i fori delle viti presenti sul relativo supporto.
- 2 Ricollocare le viti che fissano la staffa del disco rigido al disco rigido.
- **3** Collocare il gruppo del disco rigido nel relativo alloggiamento.
- 4 Far scorrere il gruppo del disco rigido verso il connettore per collegare il gruppo del disco rigido alla scheda di sistema.
- 5 Ricollocare le viti che fissano il gruppo disco rigido alla base del computer.

### <span id="page-26-2"></span>Postrequisiti

- 1 Ricollocare il coperchio della base. Consultare ["Ricollocamento del coperchio della](#page-20-3)  [base" a pagina 21](#page-20-3).
- 2 Sostituire la batteria. Consultare ["Sostituzione della batteria" a pagina 13](#page-12-2).

### <span id="page-27-0"></span>Rimozione della batteria pulsante

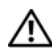

 $\triangle$  AVVERTENZA: Prima di effettuare interventi sui componenti interni del computer, leggere le informazioni sulla sicurezza fornite con il computer e seguire la procedura nel capitolo ["Operazioni preliminari" a pagina 9](#page-8-2). Dopo gli interventi preliminari sui componenti interni del computer, seguire le istruzioni in ["Dopo gli interventi](#page-10-1)  [preliminari sui componenti interni del computer" a pagina 11.](#page-10-1) Per ulteriori informazioni sulle protezioni ottimali, consultare la pagina iniziale della Regulatory Compliance (Conformità alle normative) all'indirizzo dell.com/regulatory\_compliance.

ATTENZIONE: La rimozione della batteria a bottone comporta il ripristino delle impostazioni del BIOS alle impostazioni predefinite. Si consiglia di prendere nota delle impostazioni del BIOS prima di rimuovere la batteria a bottone.

#### <span id="page-27-1"></span>Prerequisiti

- 1 Rimuovere la batteria. Consultare ["Rimozione della pila" a pagina 12](#page-11-2).
- 2 Rimuovere il coperchio della base. Consultare "Rimozione del coperchio del piedistallo" [a pagina 20](#page-19-3).

### <span id="page-27-2"></span>Procedura

Utilizzare un graffietto di plastica per sollevare con delicatezza la batteria pulsante dallo zoccolo della batteria sulla scheda di sistema.

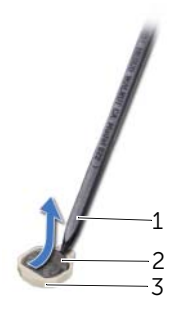

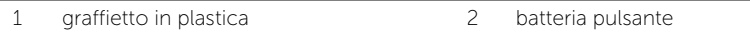

3 zoccolo della batteria

### <span id="page-28-0"></span>Sostituzione della batteria pulsante

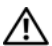

 $\sqrt{N}$  AVVERTENZA: Prima di effettuare interventi sui componenti interni del computer, leggere le informazioni sulla sicurezza fornite con il computer e seguire la procedura nel capitolo ["Operazioni preliminari" a pagina 9](#page-8-2). Dopo gli interventi preliminari sui componenti interni del computer, seguire le istruzioni in ["Dopo gli interventi](#page-10-1)  [preliminari sui componenti interni del computer" a pagina 11.](#page-10-1) Per ulteriori informazioni sulle protezioni ottimali, consultare la pagina iniziale della Regulatory Compliance (Conformità alle normative) all'indirizzo dell.com/regulatory\_compliance.

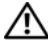

AVVERTENZA: L'installazione non corretta della batteria può provocarne l'esplosione. Sostituire la batteria con una dello stesso tipo o di tipo equivalente. Smaltire le pile usate secondo le istruzioni del produttore.

#### <span id="page-28-1"></span>Procedura

Con il polo positivo verso l'alto, inserire la batteria a bottone nello zoccolo della batteria sulla scheda di sistema.

### <span id="page-28-2"></span>**Postrequisiti**

- 1 Ricollocare il coperchio della base. Consultare ["Ricollocamento del coperchio della](#page-20-3)  [base" a pagina 21](#page-20-3).
- 2 Sostituire la batteria. Consultare ["Sostituzione della batteria" a pagina 13](#page-12-2).

### <span id="page-29-3"></span><span id="page-29-0"></span>Rimozione del supporto per i polsi

 $\sqrt{N}$  AVVERTENZA: Prima di effettuare interventi sui componenti interni del computer, leggere le informazioni sulla sicurezza fornite con il computer e seguire la procedura nel capitolo ["Operazioni preliminari" a pagina 9](#page-8-2). Dopo gli interventi preliminari sui componenti interni del computer, seguire le istruzioni in ["Dopo gli interventi](#page-10-1)  [preliminari sui componenti interni del computer" a pagina 11.](#page-10-1) Per ulteriori informazioni sulle protezioni ottimali, consultare la pagina iniziale della Regulatory Compliance (Conformità alle normative) all'indirizzo dell.com/regulatory\_compliance.

#### <span id="page-29-1"></span>**Prerequisiti**

- 1 Rimuovere la batteria. Consultare ["Rimozione della pila" a pagina 12](#page-11-2).
- 2 Rimuovere il coperchio della base. Consultare "Rimozione del coperchio del piedistallo" [a pagina 20](#page-19-3).
- 3 Rmuovere la tastiera. Consultare ["Rimozione della tastiera" a pagina 17.](#page-16-3)

#### <span id="page-29-2"></span>Procedura

1 Rimuovere le viti che assicurano il supporto per i polsi alla base del computer.

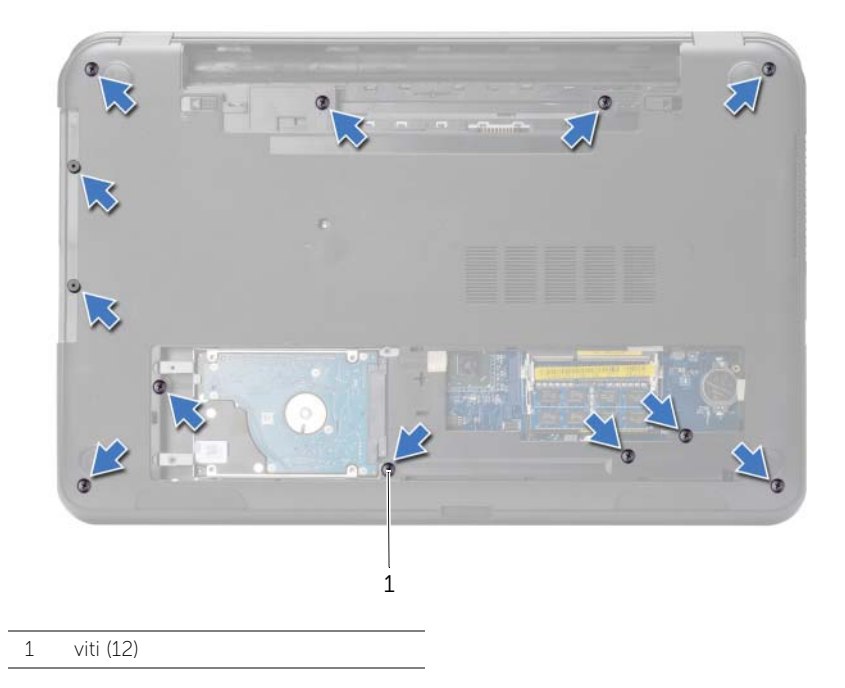

- 2 Capovolgere il computer e aprire lo schermo per quanto possibile.
- 3 Sollevare i fermi del connettore e, usando le linguette di estrazione, scollegare il cavo del pulsante di accensione e il cavo del touchpad dalla scheda di sistema.

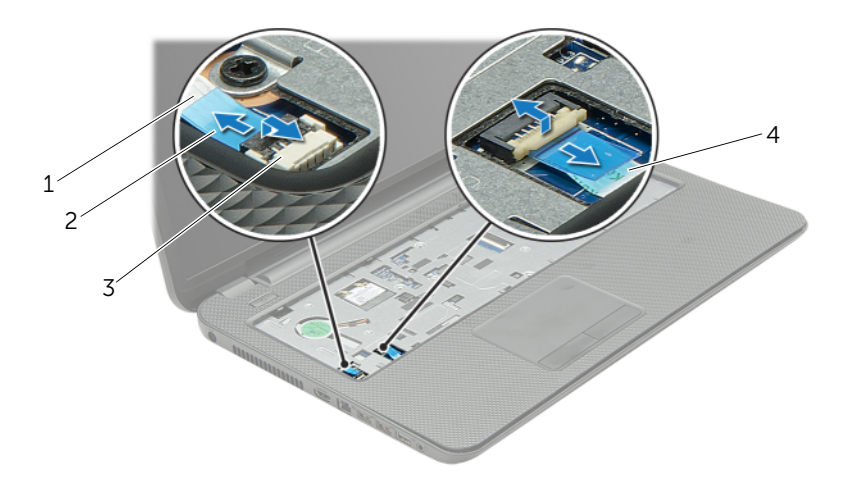

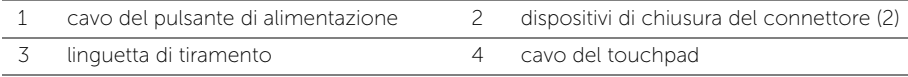

- 4 Rimuovere le viti che fissano il supporto per i polsi alla base del computer.
- 5 Con un graffietto in plastica, sollevare delicatamente e sbloccare le linguette presenti sul supporto per i polsi dalle scanalature sulla base del computer.

#### $\bigwedge$  ATTENZIONE: Per evitare di danneggiare il gruppo dello schermo, separarlo dal supporto per i polsi.

6 Sollevare il supporto per i polsi dalla base del computer.

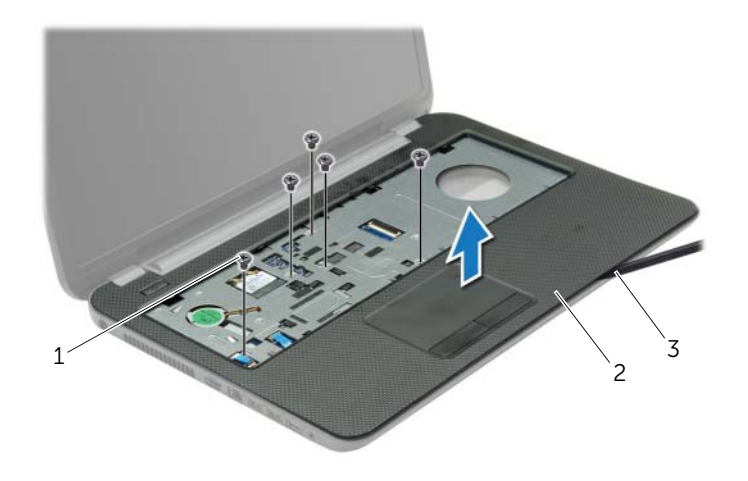

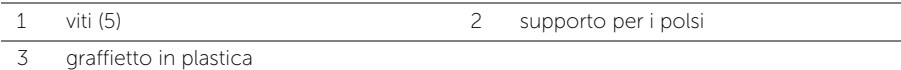

### <span id="page-32-3"></span><span id="page-32-0"></span>Ricollocamento del supporto per i polsi

 $\triangle$  AVVERTENZA: Prima di effettuare interventi sui componenti interni del computer, leggere le informazioni sulla sicurezza fornite con il computer e seguire la procedura nel capitolo ["Operazioni preliminari" a pagina 9](#page-8-2). Dopo gli interventi preliminari sui componenti interni del computer, seguire le istruzioni in ["Dopo gli interventi](#page-10-1)  [preliminari sui componenti interni del computer" a pagina 11.](#page-10-1) Per ulteriori informazioni sulle protezioni ottimali, consultare la pagina iniziale della Regulatory Compliance (Conformità alle normative) all'indirizzo dell.com/regulatory\_compliance.

#### <span id="page-32-1"></span>Procedura

- 1 Allineare il supporto per i polsi alla base del computer.
- 2 Premere sui bordi del supporto per i polsi finché non scatta in posizione.
- 3 Ricollocare le viti che assicurano il supporto per i polsi alla base del computer.
- 4 Far scorrere il cavo del touchpad e il cavo del pulsante di accensione nei connettori della scheda di sistema e premere sui dispositivi di chiusura del connettore per fissare i cavi.
- 5 Chiudere lo schermo e capovolgere il computer.
- 6 Ricollocare le viti che assicurano il supporto per i polsi alla base del computer.

#### <span id="page-32-2"></span>Postrequisiti

- 1 Reinstallare la tastiera. Consultare ["Sostituzione della tastiera" a pagina 19.](#page-18-3)
- 2 Ricollocare il coperchio della base. Consultare ["Ricollocamento del coperchio della](#page-20-3)  [base" a pagina 21](#page-20-3).
- 3 Sostituire la batteria. Consultare ["Sostituzione della batteria" a pagina 13](#page-12-2).

### <span id="page-33-0"></span>Rimozione della Mini-Card senza fili

 $\sqrt{N}$  AVVERTENZA: Prima di effettuare interventi sui componenti interni del computer, leggere le informazioni sulla sicurezza fornite con il computer e seguire la procedura nel capitolo ["Operazioni preliminari" a pagina 9](#page-8-2). Dopo gli interventi preliminari sui componenti interni del computer, seguire le istruzioni in ["Dopo gli interventi](#page-10-1)  [preliminari sui componenti interni del computer" a pagina 11.](#page-10-1) Per ulteriori informazioni sulle protezioni ottimali, consultare la pagina iniziale della Regulatory Compliance (Conformità alle normative) all'indirizzo dell.com/regulatory\_compliance.

### <span id="page-33-1"></span>Prerequisiti

- 1 Rimuovere la batteria. Consultare ["Rimozione della pila" a pagina 12](#page-11-2).
- 2 Rimuovere il coperchio della base. Consultare "Rimozione del coperchio del piedistallo" [a pagina 20](#page-19-3).
- 3 Rmuovere la tastiera. Consultare ["Rimozione della tastiera" a pagina 17.](#page-16-3)
- 4 Rimuovere il supporto per i polsi. Consultare ["Rimozione del supporto per i polsi"](#page-29-3)  [a pagina 30](#page-29-3).

### <span id="page-33-2"></span>Procedura

- 1 Scollegare i cavi dell'antenna dalla scheda miniaturizzata wireless.
- 2 Rimuovere la vite che fissa la scheda miniaturizzata wireless alla scheda di sistema.

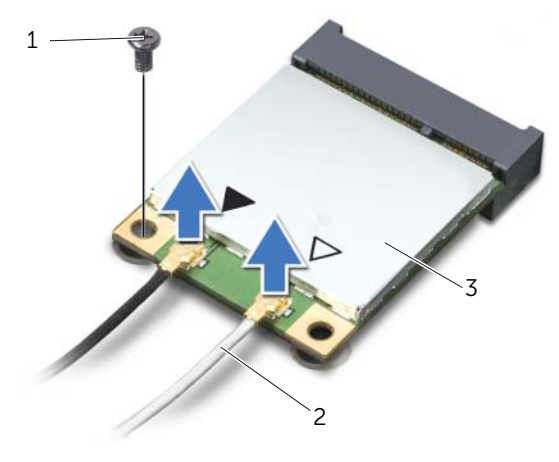

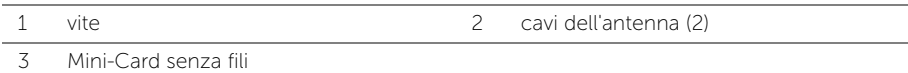

3 Far scorrere e rimuovere la mini-card wireless dal connettore mini-card.

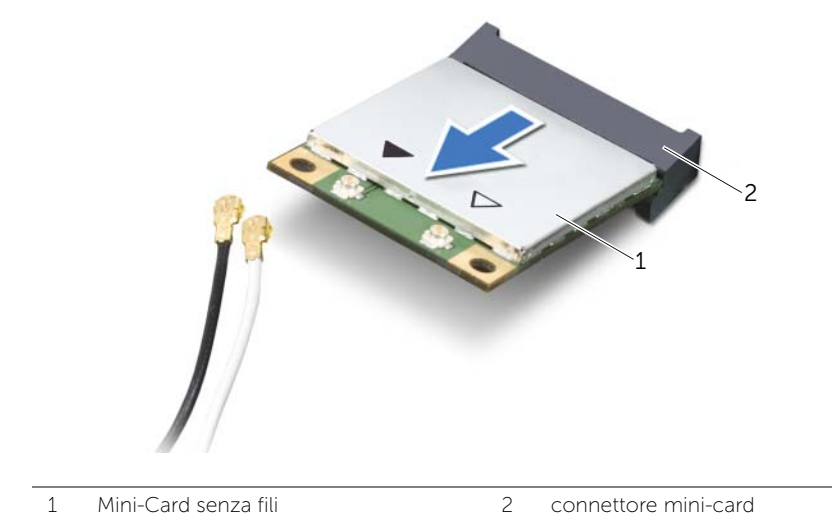

## <span id="page-35-0"></span>Riposizionamento della Mini-Card senza fili

 $\sqrt{N}$  AVVERTENZA: Prima di effettuare interventi sui componenti interni del computer, leggere le informazioni sulla sicurezza fornite con il computer e seguire la procedura nel capitolo ["Operazioni preliminari" a pagina 9](#page-8-2). Dopo gli interventi preliminari sui componenti interni del computer, seguire le istruzioni in ["Dopo gli interventi](#page-10-1)  [preliminari sui componenti interni del computer" a pagina 11.](#page-10-1) Per ulteriori informazioni sulle protezioni ottimali, consultare la pagina iniziale della Regulatory Compliance (Conformità alle normative) all'indirizzo dell.com/regulatory\_compliance.

#### <span id="page-35-1"></span>Procedura

 $\triangle$  ATTENZIONE: Per evitare danni alla Mini-Card senza fili, accertarsi che non vi siano cavi posizionati sotto la Mini-Card senza fili.

- 1 Allineare la tacca sulla mini-card wireless con la linguetta sul connettore della mini-card.
- 2 Inserire la mini-card wireless con un'angolazione di 45 gradi nel connettore della mini-card.
- 3 Premere l'altra estremità della mini-card wireless e ricollocare la vite che fissa la mini-card wireless alla scheda di sistema.
- 4 Collegare i cavi dell'antenna alla mini-card wireless.

La seguente tabella fornisce la combinazione di colori dei cavi dell'antenna per la Mini-Card senza fili supportata dal computer.

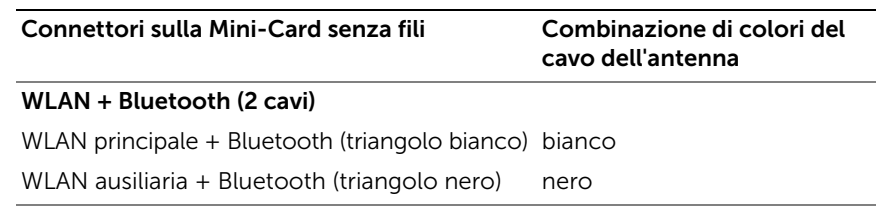

#### <span id="page-35-2"></span>Postrequisiti

- 1 Ricollocare il supporto per i polsi. Consultare ["Ricollocamento del supporto per i polsi"](#page-32-3)  [a pagina 33](#page-32-3).
- 2 Reinstallare la tastiera. Consultare ["Sostituzione della tastiera" a pagina 19.](#page-18-3)
- 3 Ricollocare il coperchio della base. Consultare ["Ricollocamento del coperchio della](#page-20-3)  [base" a pagina 21](#page-20-3).
- 4 Sostituire la batteria. Consultare ["Sostituzione della batteria" a pagina 13](#page-12-2).
# Rimozione della scheda di I/O

 $\sqrt{N}$  AVVERTENZA: Prima di effettuare interventi sui componenti interni del computer, leggere le informazioni sulla sicurezza fornite con il computer e seguire la procedura nel capitolo ["Operazioni preliminari" a pagina 9](#page-8-0). Dopo gli interventi preliminari sui componenti interni del computer, seguire le istruzioni in ["Dopo gli interventi](#page-10-0)  [preliminari sui componenti interni del computer" a pagina 11.](#page-10-0) Per ulteriori informazioni sulle protezioni ottimali, consultare la pagina iniziale della Regulatory Compliance (Conformità alle normative) all'indirizzo dell.com/regulatory\_compliance.

- 1 Rimuovere la batteria. Consultare ["Rimozione della pila" a pagina 12](#page-11-0).
- 2 Rimuovere il coperchio della base. Consultare "Rimozione del coperchio del piedistallo" [a pagina 20](#page-19-0).
- 3 Rmuovere la tastiera. Consultare ["Rimozione della tastiera" a pagina 17.](#page-16-0)
- 4 Rimuovere il supporto per i polsi. Consultare ["Rimozione del supporto per i polsi"](#page-29-0)  [a pagina 30](#page-29-0).

- 1 Rimuovere la vite che fissa la scheda di I/O alla base del computer.
- 2 Sollevare il dispositivo di chiusura del connettore e, usando la linguetta di estrazione, scollegare il cavo scheda di I/O dalla scheda di sistema.
- 3 Estrarre il cavo della scheda di I/O dalla base del computer.
- 4 Sollevare la scheda di I/O, assieme al cavo, dalla base del computer.

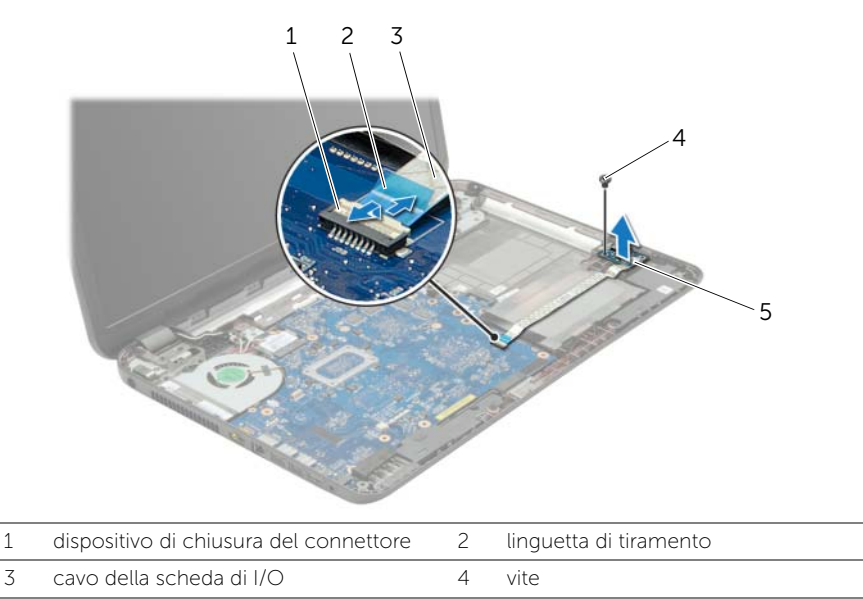

5 scheda di I/O

# Ricollocamento della scheda di I/O

 $\sqrt{N}$  AVVERTENZA: Prima di effettuare interventi sui componenti interni del computer, leggere le informazioni sulla sicurezza fornite con il computer e seguire la procedura nel capitolo ["Operazioni preliminari" a pagina 9](#page-8-0). Dopo gli interventi preliminari sui componenti interni del computer, seguire le istruzioni in ["Dopo gli interventi](#page-10-0)  [preliminari sui componenti interni del computer" a pagina 11.](#page-10-0) Per ulteriori informazioni sulle protezioni ottimali, consultare la pagina iniziale della Regulatory Compliance (Conformità alle normative) all'indirizzo dell.com/regulatory\_compliance.

#### Procedura

- 1 Usare i perni di allineamento sulla base del computer per posizionare la scheda di I/O in posizione.
- 2 Ricollocare la vite che fissa la scheda di I/O alla base del computer.
- **3** Far aderire il cavo della scheda di I/O alla base del computer.
- 4 Far scorrere il cavo della scheda di I/O nel connettore del cavo e premere sul dispositivo di chiusura del connettore per fissare il cavo.

- 1 Ricollocare il supporto per i polsi. Consultare "Ricollocamento del supporto per i polsi" [a pagina 33](#page-32-0).
- 2 Reinstallare la tastiera. Consultare ["Sostituzione della tastiera" a pagina 19.](#page-18-0)
- 3 Ricollocare il coperchio della base. Consultare ["Ricollocamento del coperchio della](#page-20-0)  [base" a pagina 21](#page-20-0).
- 4 Sostituire la batteria. Consultare ["Sostituzione della batteria" a pagina 13](#page-12-0).

# <span id="page-39-0"></span>Rimozione della scheda di sistema

 $\sqrt{N}$  AVVERTENZA: Prima di effettuare interventi sui componenti interni del computer, leggere le informazioni sulla sicurezza fornite con il computer e seguire la procedura nel capitolo ["Operazioni preliminari" a pagina 9](#page-8-0). Dopo gli interventi preliminari sui componenti interni del computer, seguire le istruzioni in ["Dopo gli interventi](#page-10-0)  [preliminari sui componenti interni del computer" a pagina 11.](#page-10-0) Per ulteriori informazioni sulle protezioni ottimali, consultare la pagina iniziale della Regulatory Compliance (Conformità alle normative) all'indirizzo dell.com/regulatory\_compliance.

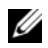

 $\mathbb Z$  N.B.: Il Numero di servizio del computer è memorizzato nella scheda di sistema. Inserire il Numero di servizio nella configurazione del sistema dopo aver sostituito la scheda di sistema.

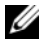

 $\mathscr{U}$  **N.B.:** Prima di scollegare i cavi dalla scheda di sistema, prendere nota della posizione dei connettori così da poterli ricollegare correttamente dopo aver sostituito la scheda di sistema.

- 1 Rimuovere la batteria. Consultare ["Rimozione della pila" a pagina 12](#page-11-0).
- 2 Seguire le istruzioni dal [punto 1](#page-13-0) al [punto 2](#page-13-1) in ["Rimozione dell'unità ottica" a pagina 14](#page-13-2).
- 3 Rimuovere il coperchio della base. Consultare ["Rimozione del coperchio del](#page-19-0)  [piedistallo" a pagina 20](#page-19-0).
- 4 Rimuovere il/i modulo/i di memoria. Consultare ["Rimozione del\(i\) modulo\(i\) di](#page-21-0)  [memoria" a pagina 22](#page-21-0).
- 5 Rimuovere la batteria pulsante: Consultare ["Rimozione della batteria pulsante"](#page-27-0)  [a pagina 28](#page-27-0).
- 6 Seguire le istruzioni dal [punto 1](#page-24-0) al [punto 3](#page-24-1) in ["Rimozione del disco rigido"](#page-23-0)  [a pagina 24](#page-23-0).
- 7 Rmuovere la tastiera. Consultare ["Rimozione della tastiera" a pagina 17.](#page-16-0)
- 8 Rimuovere il supporto per i polsi. Consultare ["Rimozione del supporto per i polsi"](#page-29-0)  [a pagina 30](#page-29-0).
- 9 Rimuovere la scheda wireless miniaturizzata. Consultare ["Rimozione della Mini-Card](#page-33-0)  [senza fili" a pagina 34.](#page-33-0)

- 1 Scollegare il cavo della porta dell'adattatore di alimentazione e il cavo degli altoparlanti dalla scheda di sistema.
- 2 Rimuovere il manicotto protettivo in mylar dalla scheda di sistema.

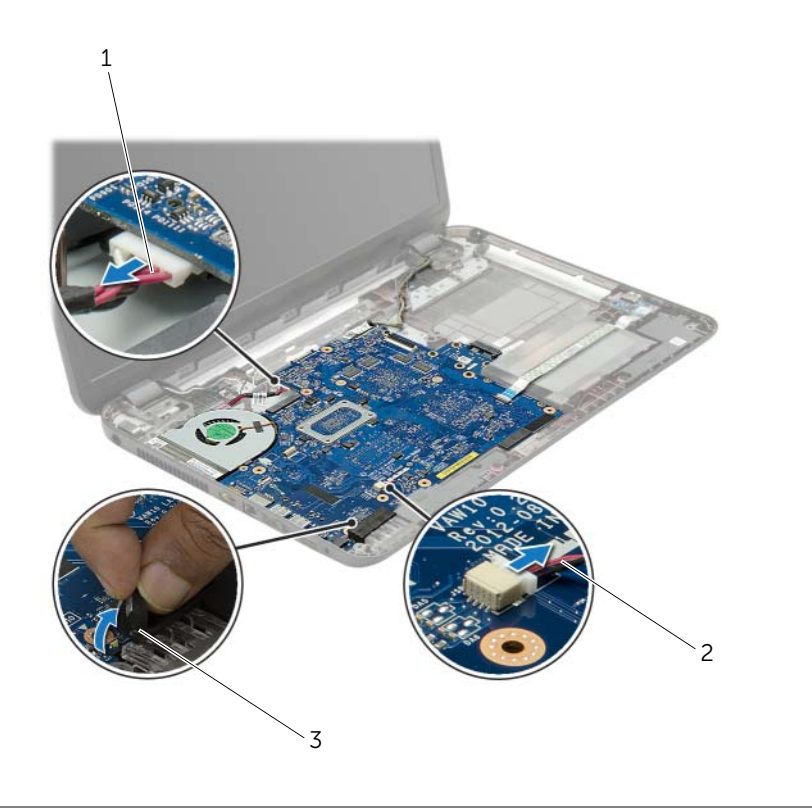

- 1 cavo della porta-adattatore di alimentazione 2 cavo altoparlanti
- 3 manicotto in mylar
- <span id="page-41-0"></span>3 Rimuovere il nastro che fissa il cavo dello schermo alla scheda di sistema e scollegare il cavo dello schermo dalla scheda di sistema.
- 4 Sollevare il dispositivo di chiusura del connettore e, usando la linguetta di estrazione, scollegare il cavo scheda di I/O dalla scheda di sistema.

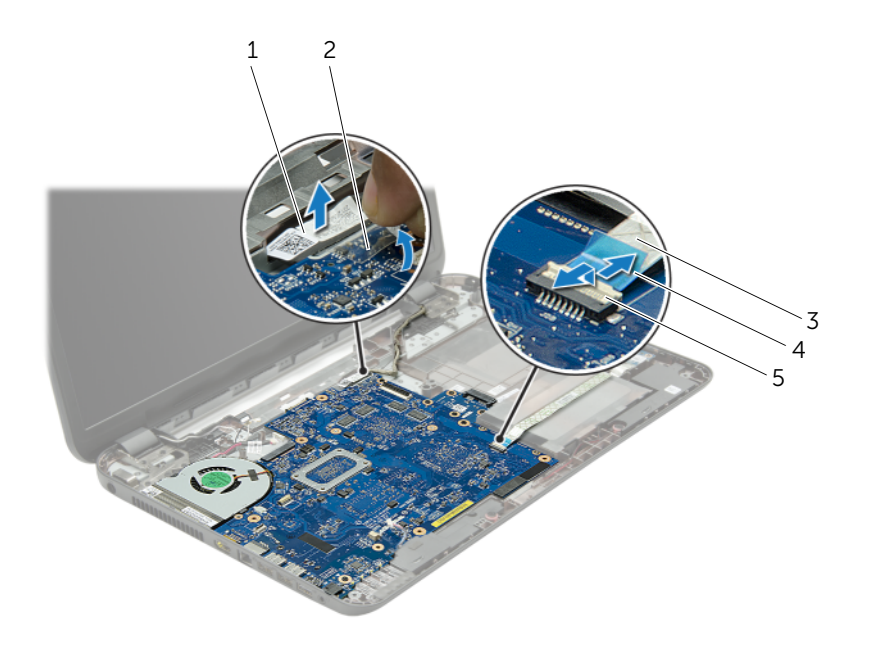

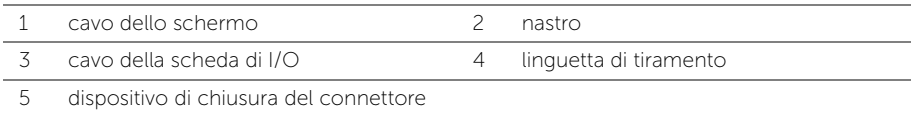

- 5 Rimuovere le viti che fissano la scheda del sistema alla base del computer.
- 6 Sollevare la scheda di sistema da un angolo e rilasciare le porte della scheda di sistema dagli alloggiamenti alla base del computer.
- <span id="page-42-1"></span>7 Estrarre il gruppo della scheda di sistema dalla base del computer.
- 8 Rimuovere la scheda dell'interposer del disco rigido. Consultare "Rimozione della [scheda dell'interposer del disco rigido" a pagina 52](#page-51-0).

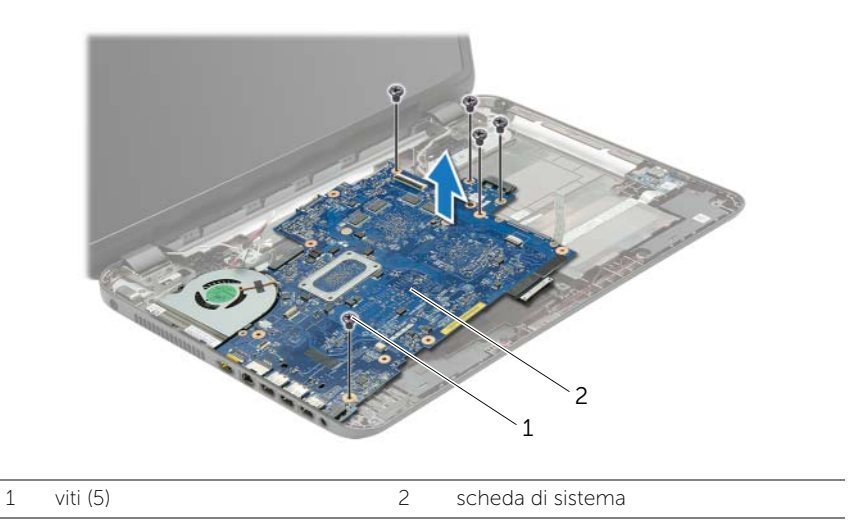

- <span id="page-42-0"></span>9 Capovolgere la scheda di sistema.
- 10 Rimuovere la ventola. Consultare ["Rimozione della ventola" a pagina 46.](#page-45-0)
- 11 Rimuovere il gruppo di raffreddamento. Consultare ["Rimozione del gruppo di](#page-48-0)  [raffreddamento" a pagina 49.](#page-48-0)

# <span id="page-43-2"></span>Sostituzione della scheda di sistema

 $\sqrt{N}$  AVVERTENZA: Prima di effettuare interventi sui componenti interni del computer, leggere le informazioni sulla sicurezza fornite con il computer e seguire la procedura nel capitolo ["Operazioni preliminari" a pagina 9](#page-8-0). Dopo gli interventi preliminari sui componenti interni del computer, seguire le istruzioni in ["Dopo gli interventi](#page-10-0)  [preliminari sui componenti interni del computer" a pagina 11.](#page-10-0) Per ulteriori informazioni sulle protezioni ottimali, consultare la pagina iniziale della Regulatory Compliance (Conformità alle normative) all'indirizzo dell.com/regulatory\_compliance.

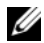

 $\mathbb Z$  N.B.: Il Numero di servizio del computer è memorizzato nella scheda di sistema. Inserire il Numero di sevizio nella configurazione del sistema dopo aver sostituito la scheda di sistema.

- 1 Riposizionare il gruppo di raffreddamento. Consultare ["Riposizionamento del gruppo](#page-50-0)  [di raffreddamento" a pagina 51](#page-50-0).
- <span id="page-43-0"></span>2 Ricollocare la ventola. Consultare ["Ricollocamento della ventola" a pagina 48.](#page-47-0)
- **3** Capovolgere la scheda di sistema.
- 4 Riposizionare la scheda dell'interposer del disco rigido. Consultare ["Riposizionamento](#page-53-0)  [della scheda dell'interposer del disco rigido" a pagina 54.](#page-53-0)
- 5 Inserire le porte della scheda di sistema negli slot sulla base del computer e allineare i fori delle viti sulla scheda di sistema con i fori sulla base.
- 6 Ricollocare la vite che fissa la scheda di sistema alla base del computer.
- 7 Far aderire il manicotto protettivo in mylar alla scheda di sistema.
- 8 Collegare il cavo dello schermo alla scheda di sistema e far aderire il nastro alla scheda di sistema.
- 9 Far scorrere il cavo della scheda di I/O nel relativo connettore e premere il dispositivo di chiusura del connettore per fissare il cavo.
- <span id="page-43-1"></span>10 Collegare il cavo della porta dell'adattatore di alimentazione e il cavo degli altoparlanti alla scheda di sistema.

- 1 Ricollocare la scheda wireless miniaturizzata. Consultare ["Riposizionamento della](#page-35-0)  [Mini-Card senza fili" a pagina 36](#page-35-0).
- 2 Ricollocare il supporto per i polsi. Consultare ["Ricollocamento del supporto per i polsi"](#page-32-0)  [a pagina 33](#page-32-0).
- 3 Reinstallare la tastiera. Consultare ["Sostituzione della tastiera" a pagina 19.](#page-18-0)
- 4 Seguire le istruzioni dal [punto 3](#page-26-0) al [punto 5](#page-26-1) in ["Reinstallazione del disco rigido"](#page-26-2)  [a pagina 27.](#page-26-2)
- 5 Ricollocare la batteria a bottone. Consultare ["Sostituzione della batteria pulsante"](#page-28-0)  [a pagina 29](#page-28-0).
- 6 Ricollocare il/i modulo/i di memoria. Consultare ["Ricollocamento dei moduli di](#page-22-0)  [memoria" a pagina 23](#page-22-0).
- 7 Ricollocare il coperchio della base. Consultare ["Ricollocamento del coperchio della](#page-20-0)  [base" a pagina 21](#page-20-0).
- 8 Seguire le istruzioni dal [punto 3](#page-15-0) al [punto 4](#page-15-1) in ["Ricollocamento dell'unità ottica"](#page-15-2)  [a pagina 16](#page-15-2).
- 9 Sostituire la batteria. Consultare ["Sostituzione della batteria" a pagina 13](#page-12-0).

# <span id="page-45-0"></span>Rimozione della ventola

 $\sqrt{N}$  AVVERTENZA: Prima di effettuare interventi sui componenti interni del computer, leggere le informazioni sulla sicurezza fornite con il computer e seguire la procedura nel capitolo ["Operazioni preliminari" a pagina 9](#page-8-0). Dopo gli interventi preliminari sui componenti interni del computer, seguire le istruzioni in ["Dopo gli interventi](#page-10-0)  [preliminari sui componenti interni del computer" a pagina 11.](#page-10-0) Per ulteriori informazioni sulle protezioni ottimali, consultare la pagina iniziale della Regulatory Compliance (Conformità alle normative) all'indirizzo dell.com/regulatory\_compliance.

- 1 Rimuovere la batteria. Consultare ["Rimozione della pila" a pagina 12](#page-11-0).
- 2 Seguire le istruzioni dal [punto 1](#page-13-0) al [punto 2](#page-13-1) in ["Rimozione dell'unità ottica" a pagina 14](#page-13-2).
- **3** Seguire le istruzioni dal [punto 1](#page-24-0) al [punto 3](#page-24-1) in ["Rimozione del disco rigido" a pagina 24](#page-23-0).
- 4 Rimuovere il coperchio della base. Consultare ["Rimozione del coperchio del piedistallo"](#page-19-0)  [a pagina 20](#page-19-0).
- 5 Rmuovere la tastiera. Consultare ["Rimozione della tastiera" a pagina 17.](#page-16-0)
- 6 Rimuovere il supporto per i polsi. Consultare ["Rimozione del supporto per i polsi"](#page-29-0)  [a pagina 30](#page-29-0).
- 7 Seguire le istruzioni dal [punto 3](#page-41-0) al [punto 9](#page-42-0) in ["Rimozione della scheda di sistema"](#page-39-0)  [a pagina 40.](#page-39-0)

- 1 Scollegare il cavo della ventola dalla scheda di sistema.
- 2 Rimuovere la vite che assicura la ventola alla scheda di sistema.
- 3 Sollevare la ventola, assieme al cavo, dalla base del computer.

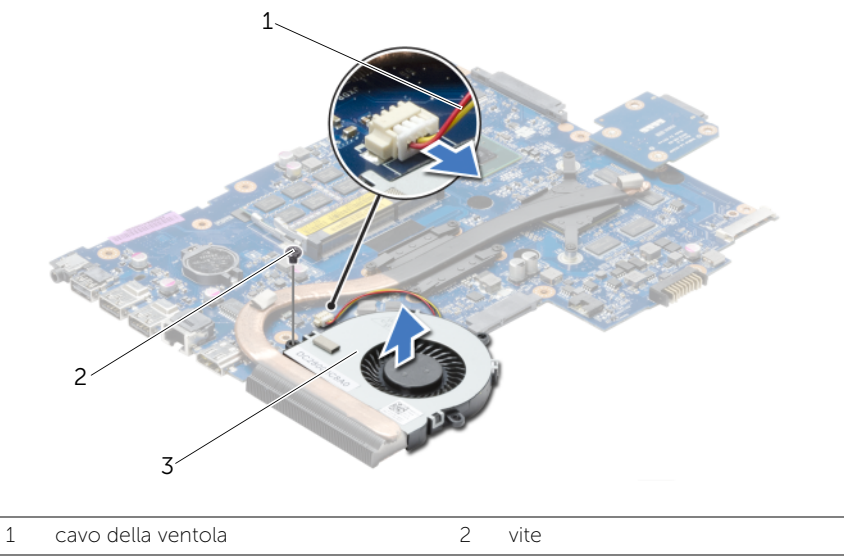

3 ventola

# <span id="page-47-0"></span>Ricollocamento della ventola

 $\sqrt{N}$  AVVERTENZA: Prima di effettuare interventi sui componenti interni del computer, leggere le informazioni sulla sicurezza fornite con il computer e seguire la procedura nel capitolo ["Operazioni preliminari" a pagina 9](#page-8-0). Dopo gli interventi preliminari sui componenti interni del computer, seguire le istruzioni in ["Dopo gli interventi](#page-10-0)  [preliminari sui componenti interni del computer" a pagina 11.](#page-10-0) Per ulteriori informazioni sulle protezioni ottimali, consultare la pagina iniziale della Regulatory Compliance (Conformità alle normative) all'indirizzo dell.com/regulatory\_compliance.

### Procedura

- 1 Posizionare la ventola sulla base del computer e riposizionare la vite che fissa la ventola alla base del computer.
- 2 Collegare il cavo della ventola alla scheda di sistema.

- 1 Seguire le istruzioni dal [punto 3](#page-43-0) al [punto 10](#page-43-1) in ["Sostituzione della scheda di sistema"](#page-43-2)  [a pagina 44.](#page-43-2)
- 2 Ricollocare il supporto per i polsi. Consultare ["Ricollocamento del supporto per i polsi"](#page-32-0)  [a pagina 33](#page-32-0).
- **3** Reinstallare la tastiera. Consultare ["Sostituzione della tastiera" a pagina 19.](#page-18-0)
- 4 Ricollocare il coperchio della base. Consultare ["Ricollocamento del coperchio della](#page-20-0)  [base" a pagina 21](#page-20-0).
- 5 Seguire le istruzioni dal [punto 3](#page-15-0) al [punto 4](#page-15-1) in ["Ricollocamento dell'unità ottica"](#page-15-2)  [a pagina 16](#page-15-2).
- 6 Seguire le istruzioni dal [punto 3](#page-26-0) al [punto 5](#page-26-1) in ["Reinstallazione del disco rigido"](#page-26-2)  [a pagina 27.](#page-26-2)
- 7 Sostituire la batteria. Consultare ["Sostituzione della batteria" a pagina 13](#page-12-0).

# <span id="page-48-0"></span>Rimozione del gruppo di raffreddamento

 $\sqrt{N}$  AVVERTENZA: Prima di effettuare interventi sui componenti interni del computer, leggere le informazioni sulla sicurezza fornite con il computer e seguire la procedura nel capitolo ["Operazioni preliminari" a pagina 9](#page-8-0). Dopo gli interventi preliminari sui componenti interni del computer, seguire le istruzioni in ["Dopo gli interventi](#page-10-0)  [preliminari sui componenti interni del computer" a pagina 11.](#page-10-0) Per ulteriori informazioni sulle protezioni ottimali, consultare la pagina iniziale della Regulatory Compliance (Conformità alle normative) all'indirizzo dell.com/regulatory\_compliance.

- 1 Rimuovere la batteria. Consultare ["Rimozione della pila" a pagina 12](#page-11-0).
- 2 Seguire le istruzioni dal [punto 1](#page-13-0) al [punto 2](#page-13-1) in ["Rimozione dell'unità ottica" a pagina 14](#page-13-2).
- **3** Seguire le istruzioni dal [punto 1](#page-24-0) al [punto 3](#page-24-1) in ["Rimozione del disco rigido" a pagina 24](#page-23-0).
- 4 Rimuovere il coperchio della base. Consultare ["Rimozione del coperchio del piedistallo"](#page-19-0)  [a pagina 20](#page-19-0).
- 5 Rmuovere la tastiera. Consultare ["Rimozione della tastiera" a pagina 17.](#page-16-0)
- 6 Rimuovere il supporto per i polsi. Consultare ["Rimozione del supporto per i polsi"](#page-29-0)  [a pagina 30](#page-29-0).
- 7 Seguire le istruzioni dal [punto 3](#page-41-0) al [punto 9](#page-42-0) in ["Rimozione della scheda di sistema"](#page-39-0)  [a pagina 40.](#page-39-0)

- 1 Rispettando la sequenza indicata sul dissipatore di calore, rimuovere le sei viti che fissano il gruppo di raffreddamento alla scheda di sistema.
- 2 Estrarre il gruppo di raffreddamento dalla scheda di sistema.

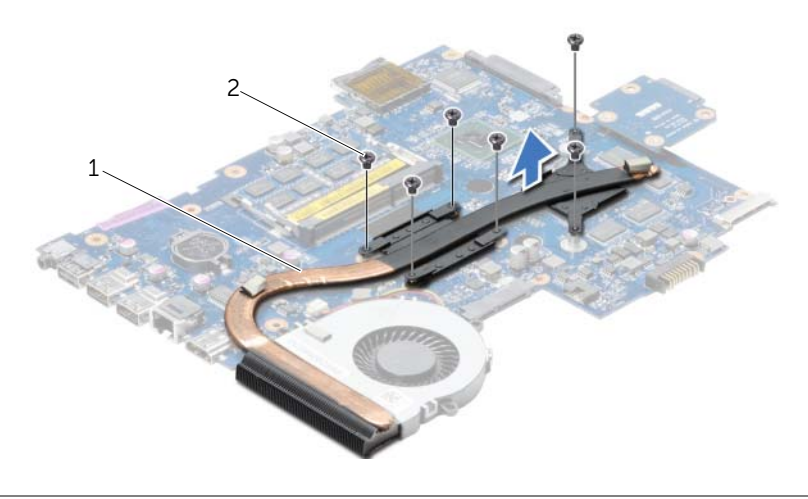

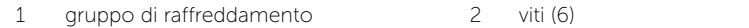

# <span id="page-50-0"></span>Riposizionamento del gruppo di raffreddamento

 $\sqrt{N}$  AVVERTENZA: Prima di effettuare interventi sui componenti interni del computer, leggere le informazioni sulla sicurezza fornite con il computer e seguire la procedura nel capitolo ["Operazioni preliminari" a pagina 9](#page-8-0). Dopo gli interventi preliminari sui componenti interni del computer, seguire le istruzioni in ["Dopo gli interventi](#page-10-0)  [preliminari sui componenti interni del computer" a pagina 11.](#page-10-0) Per ulteriori informazioni sulle protezioni ottimali, consultare la pagina iniziale della Regulatory Compliance (Conformità alle normative) all'indirizzo dell.com/regulatory\_compliance.

#### Procedura

- 1 Rimuovere il lubrificante dal fondo del gruppo di raffreddamento e riapplicarlo.
- 2 Allineare i fori per le viti posti sul gruppo di raffreddamento con quelli posti sulla scheda di sistema.
- 3 Rispettando la sequenza indicata sul dissipatore di calore, riposizionare le sei viti che fissano il gruppo di raffreddamento alla scheda di sistema.

- 1 Seguire le istruzioni dal [punto 3](#page-43-0) al [punto 10](#page-43-1) in ["Sostituzione della scheda di sistema"](#page-43-2)  [a pagina 44.](#page-43-2)
- 2 Ricollocare il supporto per i polsi. Consultare "Ricollocamento del supporto per i polsi" [a pagina 33](#page-32-0).
- **3** Reinstallare la tastiera. Consultare ["Sostituzione della tastiera" a pagina 19.](#page-18-0)
- 4 Ricollocare il coperchio della base. Consultare ["Ricollocamento del coperchio della](#page-20-0)  [base" a pagina 21](#page-20-0).
- 5 Seguire le istruzioni dal [punto 3](#page-15-0) al [punto 4](#page-15-1) in ["Ricollocamento dell'unità ottica"](#page-15-2)  [a pagina 16](#page-15-2).
- 6 Seguire le istruzioni dal [punto 3](#page-26-0) al [punto 5](#page-26-1) in ["Reinstallazione del disco rigido"](#page-26-2)  [a pagina 27.](#page-26-2)
- 7 Sostituire la batteria. Consultare ["Sostituzione della batteria" a pagina 13](#page-12-0).

# <span id="page-51-0"></span>Rimozione della scheda dell'interposer del disco rigido

 $\triangle$  AVVERTENZA: Prima di effettuare interventi sui componenti interni del computer, leggere le informazioni sulla sicurezza fornite con il computer e seguire la procedura nel capitolo ["Operazioni preliminari" a pagina 9](#page-8-0). Dopo gli interventi preliminari sui componenti interni del computer, seguire le istruzioni in ["Dopo gli interventi](#page-10-0)  [preliminari sui componenti interni del computer" a pagina 11.](#page-10-0) Per ulteriori informazioni sulle protezioni ottimali, consultare la pagina iniziale della Regulatory Compliance (Conformità alle normative) all'indirizzo dell.com/regulatory\_compliance.

- 1 Rimuovere la batteria. Consultare ["Rimozione della pila" a pagina 12](#page-11-0).
- 2 Seguire le istruzioni dal [punto 1](#page-13-0) al [punto 2](#page-13-1) in ["Rimozione dell'unità ottica" a pagina 14](#page-13-2).
- **3** Seguire le istruzioni dal [punto 1](#page-24-0) al [punto 3](#page-24-1) in ["Rimozione del disco rigido" a pagina 24](#page-23-0).
- 4 Rimuovere il coperchio della base. Consultare ["Rimozione del coperchio del piedistallo"](#page-19-0)  [a pagina 20](#page-19-0).
- 5 Rmuovere la tastiera. Consultare ["Rimozione della tastiera" a pagina 17.](#page-16-0)
- 6 Rimuovere il supporto per i polsi. Consultare ["Rimozione del supporto per i polsi"](#page-29-0)  [a pagina 30](#page-29-0).
- 7 Seguire le istruzioni dal [punto 3](#page-41-0) al [punto 9](#page-42-0) in ["Rimozione della scheda di sistema"](#page-39-0)  [a pagina 40.](#page-39-0)

- 1 Rimuovere le viti che fissano la scheda dell'interposer del disco rigido al scheda di sistema.
- 2 Scollegare la scheda dell'interposer del disco rigido dalla scheda di sistema.

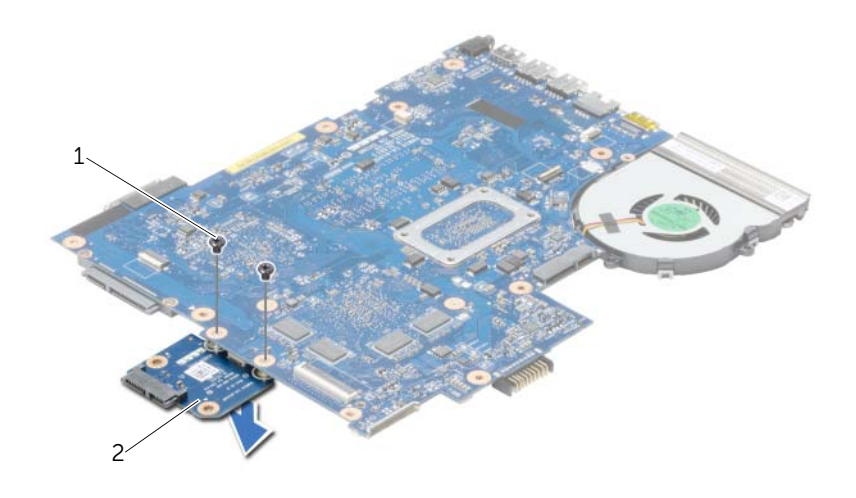

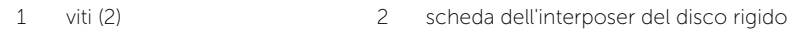

# <span id="page-53-0"></span>Riposizionamento della scheda dell'interposer del disco rigido

 $\triangle$  AVVERTENZA: Prima di effettuare interventi sui componenti interni del computer, leggere le informazioni sulla sicurezza fornite con il computer e seguire la procedura nel capitolo ["Operazioni preliminari" a pagina 9](#page-8-0). Dopo gli interventi preliminari sui componenti interni del computer, seguire le istruzioni in ["Dopo gli interventi](#page-10-0)  [preliminari sui componenti interni del computer" a pagina 11.](#page-10-0) Per ulteriori informazioni sulle protezioni ottimali, consultare la pagina iniziale della Regulatory Compliance (Conformità alle normative) all'indirizzo dell.com/regulatory\_compliance.

#### Procedura

- 1 Collegare la scheda dell'interposer del disco rigido alla scheda di sistema.
- 2 Riposizionare le viti che fissano la scheda dell'interposer del disco rigido alla scheda di sistema.

- 1 Seguire le istruzioni dal [punto 3](#page-43-0) al [punto 10](#page-43-1) in ["Sostituzione della scheda di sistema"](#page-43-2)  [a pagina 44.](#page-43-2)
- 2 Ricollocare il supporto per i polsi. Consultare ["Ricollocamento del supporto per i polsi"](#page-32-0)  [a pagina 33](#page-32-0).
- 3 Reinstallare la tastiera. Consultare ["Sostituzione della tastiera" a pagina 19.](#page-18-0)
- 4 Ricollocare il coperchio della base. Consultare ["Ricollocamento del coperchio della](#page-20-0)  [base" a pagina 21](#page-20-0).
- 5 Seguire le istruzioni dal [punto 3](#page-15-0) al [punto 4](#page-15-1) in ["Ricollocamento dell'unità ottica"](#page-15-2)  [a pagina 16](#page-15-2).
- 6 Seguire le istruzioni dal [punto 3](#page-26-0) al [punto 5](#page-26-1) in ["Reinstallazione del disco rigido"](#page-26-2)  [a pagina 27.](#page-26-2)
- 7 Sostituire la batteria. Consultare ["Sostituzione della batteria" a pagina 13](#page-12-0).

# Rimozione degli altoparlanti

 $\triangle$  AVVERTENZA: Prima di effettuare interventi sui componenti interni del computer, leggere le informazioni sulla sicurezza fornite con il computer e seguire la procedura nel capitolo ["Operazioni preliminari" a pagina 9](#page-8-0). Dopo gli interventi preliminari sui componenti interni del computer, seguire le istruzioni in ["Dopo gli interventi](#page-10-0)  [preliminari sui componenti interni del computer" a pagina 11.](#page-10-0) Per ulteriori informazioni sulle protezioni ottimali, consultare la pagina iniziale della Regulatory Compliance (Conformità alle normative) all'indirizzo dell.com/regulatory\_compliance.

- 1 Rimuovere la batteria. Consultare ["Rimozione della pila" a pagina 12](#page-11-0).
- 2 Seguire le istruzioni dal [punto 1](#page-13-0) al [punto 2](#page-13-1) in ["Rimozione dell'unità ottica" a pagina 14](#page-13-2).
- **3** Seguire le istruzioni dal [punto 1](#page-24-0) al [punto 3](#page-24-1) in ["Rimozione del disco rigido" a pagina 24](#page-23-0).
- 4 Rimuovere il coperchio della base. Consultare ["Rimozione del coperchio del piedistallo"](#page-19-0)  [a pagina 20](#page-19-0).
- 5 Rmuovere la tastiera. Consultare ["Rimozione della tastiera" a pagina 17.](#page-16-0)
- 6 Rimuovere il supporto per i polsi. Consultare ["Rimozione del supporto per i polsi"](#page-29-0)  [a pagina 30](#page-29-0).
- 7 Seguire le istruzioni dal [punto 3](#page-41-0) al [punto 7](#page-42-1) in ["Rimozione della scheda di sistema"](#page-39-0)  [a pagina 40.](#page-39-0)

- 1 Rimuovere le viti che fissano gli altoparlanti alla base del computer.
- 2 Prendere nota dell'instradamento del cavo degli altoparlanti e rimuovere il cavo dalle guide di instradamento.
- 3 Sollevare gli altoparlanti, assieme al cavo, dalla base del computer.

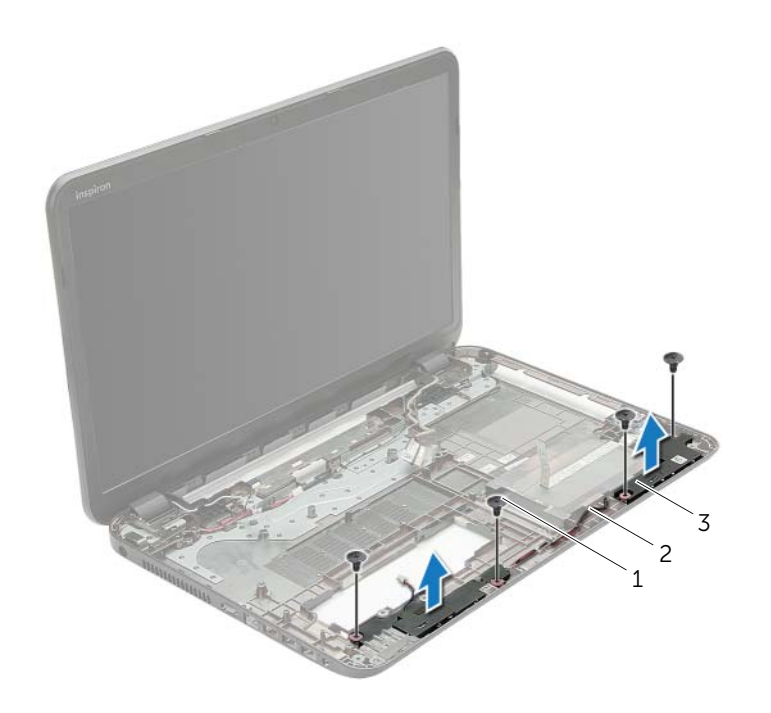

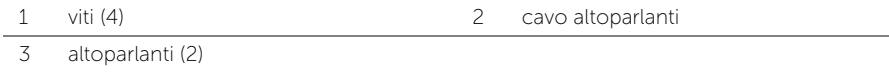

# Ricollocamento degli altoparlanti

 $\triangle$  AVVERTENZA: Prima di effettuare interventi sui componenti interni del computer, leggere le informazioni sulla sicurezza fornite con il computer e seguire la procedura nel capitolo ["Operazioni preliminari" a pagina 9](#page-8-0). Dopo gli interventi preliminari sui componenti interni del computer, seguire le istruzioni in ["Dopo gli interventi](#page-10-0)  [preliminari sui componenti interni del computer" a pagina 11.](#page-10-0) Per ulteriori informazioni sulle protezioni ottimali, consultare la pagina iniziale della Regulatory Compliance (Conformità alle normative) all'indirizzo dell.com/regulatory\_compliance.

#### Procedura

- 1 Usare i perni di allineamento sulla base del computer per posizionare gli altoparlanti in posizione.
- 2 Instradare il cavo degli altoparlanti attraverso le guide sulla base del computer.
- **3** Sostituire le viti che fissano gli altoparlanti alla base del computer.

- 1 Seguire le istruzioni dal [punto 3](#page-43-0) al [punto 10](#page-43-1) in ["Sostituzione della scheda di sistema"](#page-43-2)  [a pagina 44.](#page-43-2)
- 2 Ricollocare il supporto per i polsi. Consultare "Ricollocamento del supporto per i polsi" [a pagina 33](#page-32-0).
- 3 Reinstallare la tastiera. Consultare ["Sostituzione della tastiera" a pagina 19.](#page-18-0)
- 4 Ricollocare il coperchio della base. Consultare ["Ricollocamento del coperchio della](#page-20-0)  [base" a pagina 21](#page-20-0).
- 5 Seguire le istruzioni dal [punto 3](#page-15-0) al [punto 4](#page-15-1) in ["Ricollocamento dell'unità ottica"](#page-15-2)  [a pagina 16](#page-15-2).
- 6 Seguire le istruzioni dal [punto 3](#page-26-0) al [punto 5](#page-26-1) in ["Reinstallazione del disco rigido"](#page-26-2)  [a pagina 27.](#page-26-2)
- 7 Sostituire la batteria. Consultare ["Sostituzione della batteria" a pagina 13](#page-12-0).

# <span id="page-57-0"></span>Rimozione dell'assemblaggio dello schermo

 $\bigwedge$  AVVERTENZA: Prima di effettuare interventi sui componenti interni del computer, leggere le informazioni sulla sicurezza fornite con il computer e seguire la procedura nel capitolo ["Operazioni preliminari" a pagina 9](#page-8-0). Dopo gli interventi preliminari sui componenti interni del computer, seguire le istruzioni in ["Dopo gli interventi](#page-10-0)  [preliminari sui componenti interni del computer" a pagina 11.](#page-10-0) Per ulteriori informazioni sulle protezioni ottimali, consultare la pagina iniziale della Regulatory Compliance (Conformità alle normative) all'indirizzo dell.com/regulatory\_compliance.

- 1 Rimuovere la batteria. Consultare ["Rimozione della pila" a pagina 12](#page-11-0).
- 2 Seguire le istruzioni dal [punto 1](#page-13-0) al [punto 2](#page-13-1) in ["Rimozione dell'unità ottica" a pagina 14](#page-13-2).
- **3** Seguire le istruzioni dal [punto 1](#page-24-0) al [punto 3](#page-24-1) in ["Rimozione del disco rigido" a pagina 24](#page-23-0).
- 4 Rimuovere il coperchio della base. Consultare ["Rimozione del coperchio del piedistallo"](#page-19-0)  [a pagina 20](#page-19-0).
- 5 Rmuovere la tastiera. Consultare ["Rimozione della tastiera" a pagina 17.](#page-16-0)
- 6 Rimuovere il supporto per i polsi. Consultare ["Rimozione del supporto per i polsi"](#page-29-0)  [a pagina 30](#page-29-0).
- 7 Seguire le istruzioni dal [punto 3](#page-41-0) al [punto 7](#page-42-1) in ["Rimozione della scheda di sistema"](#page-39-0)  [a pagina 40.](#page-39-0)

- 1 Prendere nota dell'instradamento del cavo dell'antenna e rimuovere il cavo dalle guide di instradamento.
- 2 Rimuovere le viti che fissano l'assemblaggio dello schermo alla base del computer.
- 3 Sollevare l'assemblaggio dello schermo dalla base del computer.

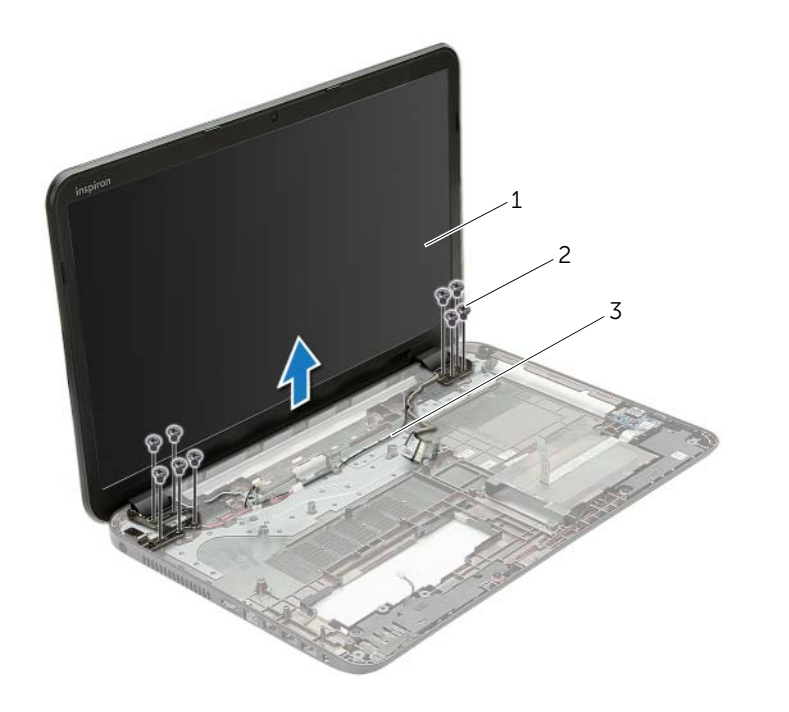

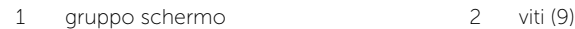

3 guide di instradamento

# <span id="page-59-0"></span>Ricollocamento del gruppo schermo

 $\hat{A}$  AVVERTENZA: Prima di effettuare interventi sui componenti interni del computer, leggere le informazioni sulla sicurezza fornite con il computer e seguire la procedura nel capitolo ["Operazioni preliminari" a pagina 9](#page-8-0). Dopo gli interventi preliminari sui componenti interni del computer, seguire le istruzioni in ["Dopo gli interventi](#page-10-0)  [preliminari sui componenti interni del computer" a pagina 11.](#page-10-0) Per ulteriori informazioni sulle protezioni ottimali, consultare la pagina iniziale della Regulatory Compliance (Conformità alle normative) all'indirizzo dell.com/regulatory\_compliance.

#### Procedura

- 1 Collocare il gruppo schermo sulla base del computer e allineare i fori delle viti sul gruppo dello schermo con i fori delle viti sulla base del computer.
- 2 Ricollocare le viti che fissano l'assemblaggio dello schermo alla base del computer.
- 3 Instradare il cavo dell'antenna nelle guide di instradamento sulla base del computer.

- 1 Seguire le istruzioni dal [punto 3](#page-43-0) al [punto 10](#page-43-1) in ["Sostituzione della scheda di sistema"](#page-43-2)  [a pagina 44.](#page-43-2)
- 2 Ricollocare il supporto per i polsi. Consultare "Ricollocamento del supporto per i polsi" [a pagina 33](#page-32-0).
- 3 Reinstallare la tastiera. Consultare ["Sostituzione della tastiera" a pagina 19.](#page-18-0)
- 4 Ricollocare il coperchio della base. Consultare ["Ricollocamento del coperchio della](#page-20-0)  [base" a pagina 21](#page-20-0).
- 5 Seguire le istruzioni dal [punto 3](#page-15-0) al [punto 4](#page-15-1) in ["Ricollocamento dell'unità ottica"](#page-15-2)  [a pagina 16](#page-15-2).
- 6 Seguire le istruzioni dal [punto 3](#page-26-0) al [punto 5](#page-26-1) in ["Reinstallazione del disco rigido"](#page-26-2)  [a pagina 27.](#page-26-2)
- 7 Sostituire la batteria. Consultare ["Sostituzione della batteria" a pagina 13](#page-12-0).

# <span id="page-60-0"></span>Rimozione della cornice dello schermo

 $\sqrt{N}$  AVVERTENZA: Prima di effettuare interventi sui componenti interni del computer, leggere le informazioni sulla sicurezza fornite con il computer e seguire la procedura nel capitolo ["Operazioni preliminari" a pagina 9](#page-8-0). Dopo gli interventi preliminari sui componenti interni del computer, seguire le istruzioni in ["Dopo gli interventi](#page-10-0)  [preliminari sui componenti interni del computer" a pagina 11.](#page-10-0) Per ulteriori informazioni sulle protezioni ottimali, consultare la pagina iniziale della Regulatory Compliance (Conformità alle normative) all'indirizzo dell.com/regulatory\_compliance.

- 1 Rimuovere la batteria. Consultare ["Rimozione della pila" a pagina 12](#page-11-0).
- 2 Seguire le istruzioni dal [punto 1](#page-13-0) al [punto 2](#page-13-1) in ["Rimozione dell'unità ottica" a pagina 14](#page-13-2).
- **3** Seguire le istruzioni dal [punto 1](#page-24-0) al [punto 3](#page-24-1) in ["Rimozione del disco rigido" a pagina 24](#page-23-0).
- 4 Rimuovere il coperchio della base. Consultare ["Rimozione del coperchio del piedistallo"](#page-19-0)  [a pagina 20](#page-19-0).
- 5 Rmuovere la tastiera. Consultare ["Rimozione della tastiera" a pagina 17.](#page-16-0)
- 6 Rimuovere il supporto per i polsi. Consultare ["Rimozione del supporto per i polsi"](#page-29-0)  [a pagina 30](#page-29-0).
- 7 Seguire le istruzioni dal [punto 3](#page-41-0) al [punto 7](#page-42-1) in ["Rimozione della scheda di sistema"](#page-39-0)  [a pagina 40.](#page-39-0)
- 8 Rimuovere il gruppo schermo. Consultare "Rimozione dell'assemblaggio dello [schermo" a pagina 58.](#page-57-0)

- 1 Utilizzando la punta delle dita, sollevare con attenzione il bordo interno della cornice dello schermo facendo leva su di essa.
- 2 Rimuovere la cornice dello schermo dal coperchio posteriore dello schermo.

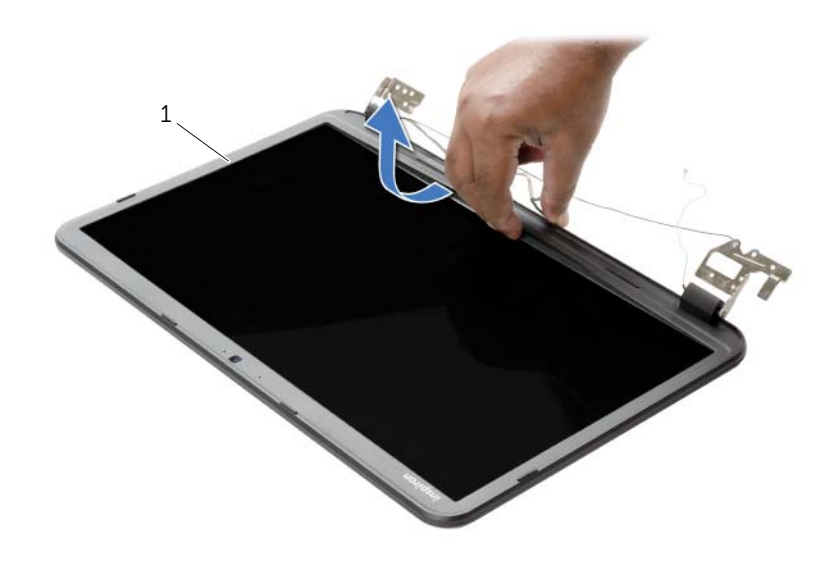

1 cornice dello schermo

# <span id="page-62-0"></span>Ricollocamento della cornice dello schermo

 $\sqrt{N}$  AVVERTENZA: Prima di effettuare interventi sui componenti interni del computer, leggere le informazioni sulla sicurezza fornite con il computer e seguire la procedura nel capitolo ["Operazioni preliminari" a pagina 9](#page-8-0). Dopo gli interventi preliminari sui componenti interni del computer, seguire le istruzioni in ["Dopo gli interventi](#page-10-0)  [preliminari sui componenti interni del computer" a pagina 11.](#page-10-0) Per ulteriori informazioni sulle protezioni ottimali, consultare la pagina iniziale della Regulatory Compliance (Conformità alle normative) all'indirizzo dell.com/regulatory\_compliance.

## Procedura

Allineare il frontalino dello schermo al coperchio posteriore dello schermo e farlo scattare in posizione.

- 1 Ricollocare il gruppo schermo. Consultare ["Ricollocamento del gruppo schermo"](#page-59-0)  [a pagina 60.](#page-59-0)
- 2 Seguire le istruzioni dal [punto 3](#page-43-0) al [punto 10](#page-43-1) in ["Sostituzione della scheda di sistema"](#page-43-2)  [a pagina 44.](#page-43-2)
- 3 Ricollocare il supporto per i polsi. Consultare ["Ricollocamento del supporto per i polsi"](#page-32-0)  [a pagina 33](#page-32-0).
- 4 Reinstallare la tastiera. Consultare ["Sostituzione della tastiera" a pagina 19.](#page-18-0)
- 5 Ricollocare il coperchio della base. Consultare ["Ricollocamento del coperchio della](#page-20-0)  [base" a pagina 21](#page-20-0).
- 6 Seguire le istruzioni dal [punto 3](#page-15-0) al [punto 4](#page-15-1) in ["Ricollocamento dell'unità ottica"](#page-15-2)  [a pagina 16](#page-15-2).
- 7 Seguire le istruzioni dal [punto 3](#page-26-0) al [punto 5](#page-26-1) in ["Reinstallazione del disco rigido"](#page-26-2)  [a pagina 27.](#page-26-2)
- 8 Sostituire la batteria. Consultare ["Sostituzione della batteria" a pagina 13](#page-12-0).

# <span id="page-63-0"></span>Rimozione dei cardini dello schermo

 $\sqrt{N}$  AVVERTENZA: Prima di effettuare interventi sui componenti interni del computer, leggere le informazioni sulla sicurezza fornite con il computer e seguire la procedura nel capitolo ["Operazioni preliminari" a pagina 9](#page-8-0). Dopo gli interventi preliminari sui componenti interni del computer, seguire le istruzioni in ["Dopo gli interventi](#page-10-0)  [preliminari sui componenti interni del computer" a pagina 11.](#page-10-0) Per ulteriori informazioni sulle protezioni ottimali, consultare la pagina iniziale della Regulatory Compliance (Conformità alle normative) all'indirizzo dell.com/regulatory\_compliance.

- 1 Rimuovere la batteria. Consultare ["Rimozione della pila" a pagina 12](#page-11-0).
- 2 Seguire le istruzioni dal [punto 1](#page-13-0) al [punto 2](#page-13-1) in ["Rimozione dell'unità ottica" a pagina 14](#page-13-2).
- **3** Seguire le istruzioni dal [punto 1](#page-24-0) al [punto 3](#page-24-1) in ["Rimozione del disco rigido" a pagina 24](#page-23-0).
- 4 Rimuovere il coperchio della base. Consultare ["Rimozione del coperchio del piedistallo"](#page-19-0)  [a pagina 20](#page-19-0).
- 5 Rmuovere la tastiera. Consultare ["Rimozione della tastiera" a pagina 17.](#page-16-0)
- 6 Rimuovere il supporto per i polsi. Consultare ["Rimozione del supporto per i polsi"](#page-29-0)  [a pagina 30](#page-29-0).
- 7 Seguire le istruzioni dal [punto 3](#page-41-0) al [punto 7](#page-42-1) in ["Rimozione della scheda di sistema"](#page-39-0)  [a pagina 40.](#page-39-0)
- 8 Rimuovere il gruppo schermo. Consultare "Rimozione dell'assemblaggio dello [schermo" a pagina 58.](#page-57-0)
- 9 Rimuovere la cornice dello schermo. Consultare ["Rimozione della cornice dello](#page-60-0)  [schermo" a pagina 61.](#page-60-0)

- 1 Rimuovere le viti che fissano i cardini dello schermo sul coperchio posteriore dello schermo.
- 2 Sollevare i cardini dello schermo dal coperchio posteriore dello schermo.

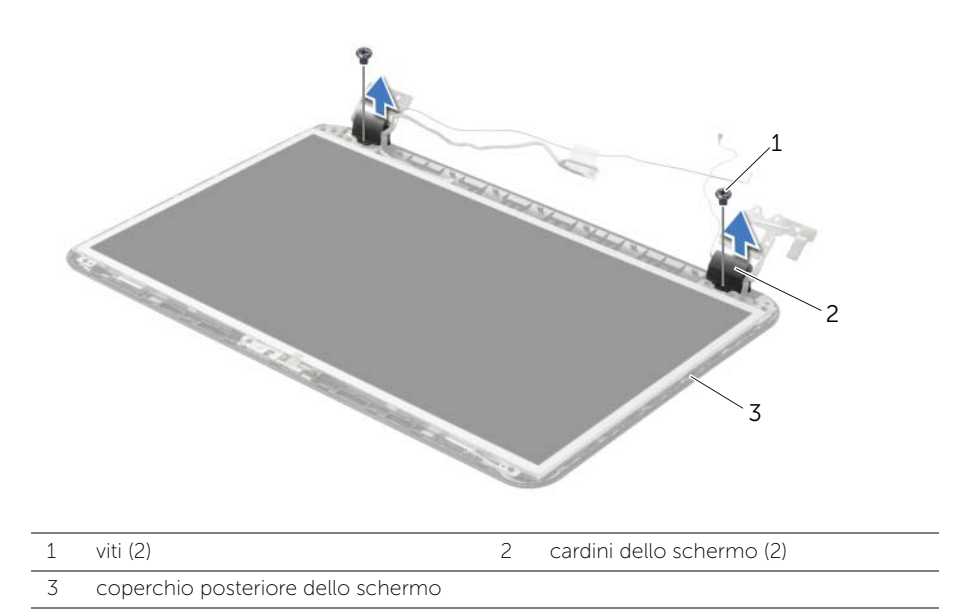

# <span id="page-65-0"></span>Ricollocamento dei cardini dello schermo

 $\sqrt{N}$  AVVERTENZA: Prima di effettuare interventi sui componenti interni del computer, leggere le informazioni sulla sicurezza fornite con il computer e seguire la procedura nel capitolo ["Operazioni preliminari" a pagina 9](#page-8-0). Dopo gli interventi preliminari sui componenti interni del computer, seguire le istruzioni in ["Dopo gli interventi](#page-10-0)  [preliminari sui componenti interni del computer" a pagina 11.](#page-10-0) Per ulteriori informazioni sulle protezioni ottimali, consultare la pagina iniziale della Regulatory Compliance (Conformità alle normative) all'indirizzo dell.com/regulatory\_compliance.

#### Procedura

- 1 Allineare i fori delle viti sui cardini ai fori sul coperchio posteriore dello schermo.
- 2 Ricollocare le viti che fissano i cardini dello schermo al coperchio posteriore dello schermo.

- 1 Ricollocare la cornice dello schermo. Consultare ["Ricollocamento della cornice](#page-62-0)  [dello schermo" a pagina 63](#page-62-0).
- 2 Ricollocare il gruppo schermo. Consultare ["Ricollocamento del gruppo schermo"](#page-59-0)  [a pagina 60.](#page-59-0)
- 3 Seguire le istruzioni dal [punto 3](#page-43-0) al [punto 10](#page-43-1) in ["Sostituzione della scheda di sistema"](#page-43-2)  [a pagina 44.](#page-43-2)
- 4 Ricollocare il supporto per i polsi. Consultare ["Ricollocamento del supporto per i polsi"](#page-32-0)  [a pagina 33](#page-32-0).
- 5 Reinstallare la tastiera. Consultare ["Sostituzione della tastiera" a pagina 19.](#page-18-0)
- 6 Ricollocare il coperchio della base. Consultare ["Ricollocamento del coperchio della](#page-20-0)  [base" a pagina 21](#page-20-0).
- 7 Seguire le istruzioni dal [punto 3](#page-15-0) al [punto 4](#page-15-1) in ["Ricollocamento dell'unità ottica"](#page-15-2)  [a pagina 16](#page-15-2).
- 8 Seguire le istruzioni dal [punto 1](#page-24-0) al [punto 3](#page-24-1) in ["Rimozione del disco rigido" a pagina 24](#page-23-0).
- 9 Sostituire la batteria. Consultare ["Sostituzione della batteria" a pagina 13](#page-12-0).

# Rimozione del pannello del display

 $\triangle$  AVVERTENZA: Prima di effettuare interventi sui componenti interni del computer, leggere le informazioni sulla sicurezza fornite con il computer e seguire la procedura nel capitolo ["Operazioni preliminari" a pagina 9](#page-8-0). Dopo gli interventi preliminari sui componenti interni del computer, seguire le istruzioni in ["Dopo gli interventi](#page-10-0)  [preliminari sui componenti interni del computer" a pagina 11.](#page-10-0) Per ulteriori informazioni sulle protezioni ottimali, consultare la pagina iniziale della Regulatory Compliance (Conformità alle normative) all'indirizzo dell.com/regulatory\_compliance.

- 1 Rimuovere la batteria. Consultare ["Rimozione della pila" a pagina 12](#page-11-0).
- 2 Seguire le istruzioni dal [punto 1](#page-13-0) al [punto 2](#page-13-1) in ["Rimozione dell'unità ottica" a pagina 14](#page-13-2).
- **3** Seguire le istruzioni dal [punto 1](#page-24-0) al [punto 3](#page-24-1) in ["Rimozione del disco rigido" a pagina 24](#page-23-0).
- 4 Rimuovere il coperchio della base. Consultare ["Rimozione del coperchio del piedistallo"](#page-19-0)  [a pagina 20](#page-19-0).
- 5 Rimuovere il/i modulo/i di memoria. Consultare ["Rimozione del\(i\) modulo\(i\) di](#page-21-0)  [memoria" a pagina 22](#page-21-0).
- 6 Rmuovere la tastiera. Consultare ["Rimozione della tastiera" a pagina 17.](#page-16-0)
- 7 Rimuovere il supporto per i polsi. Consultare ["Rimozione del supporto per i polsi"](#page-29-0)  [a pagina 30](#page-29-0).
- 8 Seguire le istruzioni dal [punto 3](#page-41-0) al [punto 7](#page-42-1) in "Rimozione della scheda di sistema" [a pagina 40.](#page-39-0)
- 9 Rimuovere il gruppo schermo. Consultare ["Rimozione dell'assemblaggio dello](#page-57-0)  [schermo" a pagina 58.](#page-57-0)
- 10 Rimuovere la cornice dello schermo. Consultare ["Rimozione della cornice dello](#page-60-0)  [schermo" a pagina 61.](#page-60-0)
- 11 Rimuovere i cardini dello schermo. Consultare "Rimozione dei cardini dello schermo" [a pagina 64](#page-63-0).

- 1 Rimuovere le viti che fissano il pannello dello schermo al coperchio posteriore dello schermo.
- 2 Sollevare con cura il pannello dello schermo e capovolgerlo.

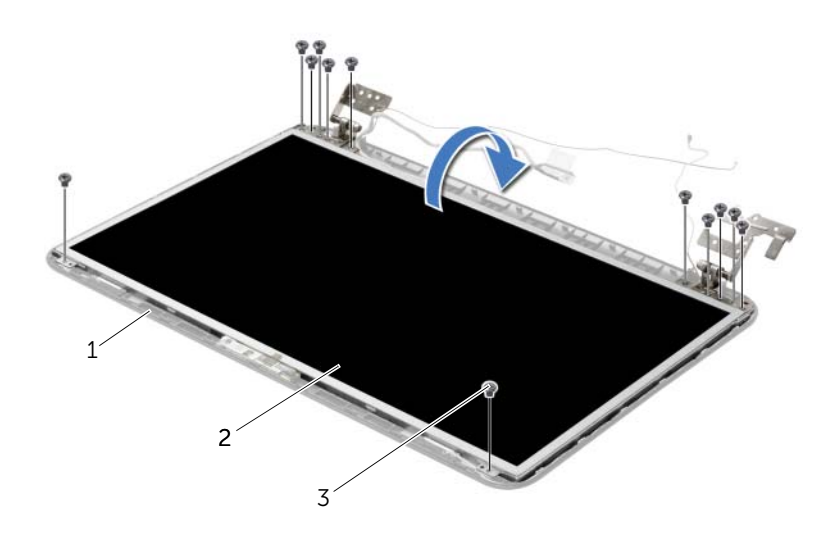

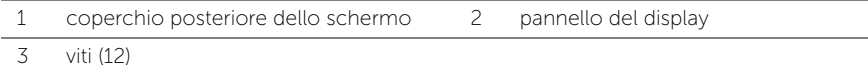

- 3 Rimuovere il nastro applicato sul cavo dello schermo.
- 4 Scollegare il cavo dello schermo dal cavo dal connettore del cavo del pannello dello schermo.

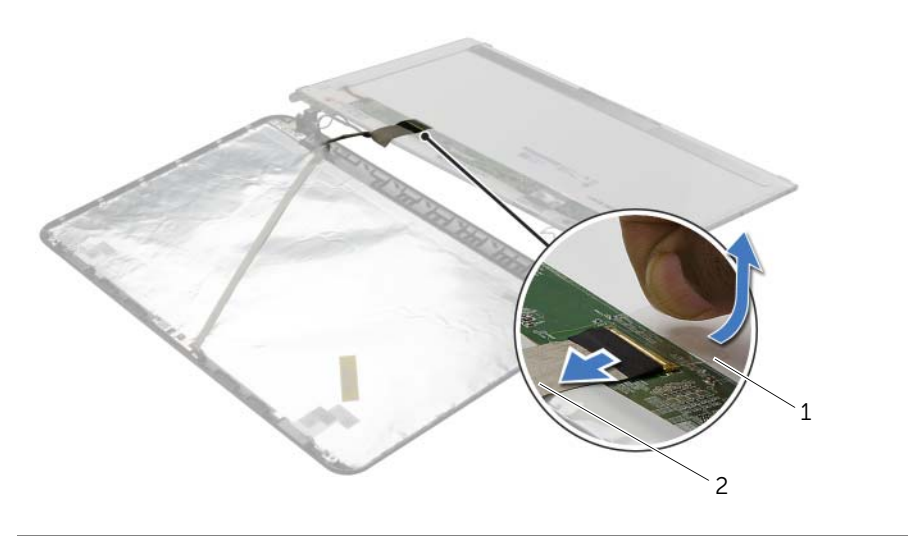

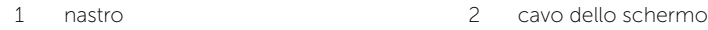

# Ricollocamento del pannello del display

 $\bigwedge$  AVVERTENZA: Prima di effettuare interventi sui componenti interni del computer, leggere le informazioni sulla sicurezza fornite con il computer e seguire la procedura nel capitolo ["Operazioni preliminari" a pagina 9](#page-8-0). Dopo gli interventi preliminari sui componenti interni del computer, seguire le istruzioni in ["Dopo gli interventi](#page-10-0)  [preliminari sui componenti interni del computer" a pagina 11.](#page-10-0) Per ulteriori informazioni sulle protezioni ottimali, consultare la pagina iniziale della Regulatory Compliance (Conformità alle normative) all'indirizzo dell.com/regulatory\_compliance.

### Procedura

- 1 Collegare il cavo dello schermo al connettore del pannello dello schermo.
- 2 Far aderire il nastro adesivo che assicura il cavo dello schermo.
- 3 Posizionare delicatamente il pannello dello schermo sulla copertura posteriore dello schermo e allineare i fori delle vii sul pannello con i fori sul coperchio posteriore dello schermo.
- 4 Ricollocare le viti che fissano il pannello dello schermo al coperchio posteriore dello schermo.

- 1 Ricollocare i cardini dello schermo. Consultare ["Ricollocamento dei cardini dello](#page-65-0)  [schermo" a pagina 66.](#page-65-0)
- 2 Ricollocare la cornice dello schermo. Consultare "Ricollocamento della cornice [dello schermo" a pagina 63](#page-62-0).
- 3 Ricollocare il gruppo schermo. Consultare ["Ricollocamento del gruppo schermo"](#page-59-0)  [a pagina 60.](#page-59-0)
- 4 Seguire le istruzioni dal [punto 3](#page-43-0) al [punto 10](#page-43-1) in ["Sostituzione della scheda di sistema"](#page-43-2)  [a pagina 44.](#page-43-2)
- 5 Ricollocare il supporto per i polsi. Consultare ["Ricollocamento del supporto per i polsi"](#page-32-0)  [a pagina 33](#page-32-0).
- 6 Reinstallare la tastiera. Consultare ["Sostituzione della tastiera" a pagina 19.](#page-18-0)
- 7 Ricollocare il/i modulo/i di memoria. Consultare ["Ricollocamento dei moduli di](#page-22-0)  [memoria" a pagina 23](#page-22-0).
- 8 Ricollocare il coperchio della base. Consultare "Ricollocamento del coperchio della [base" a pagina 21](#page-20-0).
- 9 Seguire le istruzioni dal [punto 3](#page-15-0) al [punto 4](#page-15-1) in ["Ricollocamento dell'unità ottica"](#page-15-2)  [a pagina 16](#page-15-2).
- 10 Seguire le istruzioni dal [punto 3](#page-26-0) al [punto 5](#page-26-1) in ["Reinstallazione del disco rigido"](#page-26-2)  [a pagina 27.](#page-26-2)
- 11 Sostituire la batteria. Consultare ["Sostituzione della batteria" a pagina 13](#page-12-0).
- 70 | Ricollocamento del pannello del display

# Rimozione del modulo della videocamera

 $\sqrt{N}$  AVVERTENZA: Prima di effettuare interventi sui componenti interni del computer, leggere le informazioni sulla sicurezza fornite con il computer e seguire la procedura nel capitolo ["Operazioni preliminari" a pagina 9](#page-8-0). Dopo gli interventi preliminari sui componenti interni del computer, seguire le istruzioni in ["Dopo gli interventi](#page-10-0)  [preliminari sui componenti interni del computer" a pagina 11.](#page-10-0) Per ulteriori informazioni sulle protezioni ottimali, consultare la pagina iniziale della Regulatory Compliance (Conformità alle normative) all'indirizzo dell.com/regulatory\_compliance.

- 1 Rimuovere la batteria. Consultare ["Rimozione della pila" a pagina 12](#page-11-0).
- 2 Seguire le istruzioni dal [punto 1](#page-13-0) al [punto 2](#page-13-1) in ["Rimozione dell'unità ottica" a pagina 14](#page-13-2).
- **3** Seguire le istruzioni dal [punto 1](#page-24-0) al [punto 3](#page-24-1) in ["Rimozione del disco rigido" a pagina 24](#page-23-0).
- 4 Rimuovere il coperchio della base. Consultare ["Rimozione del coperchio del piedistallo"](#page-19-0)  [a pagina 20](#page-19-0).
- 5 Rimuovere il/i modulo/i di memoria. Consultare ["Rimozione del\(i\) modulo\(i\) di memoria"](#page-21-0)  [a pagina 22](#page-21-0).
- 6 Rmuovere la tastiera. Consultare ["Rimozione della tastiera" a pagina 17.](#page-16-0)
- 7 Rimuovere il supporto per i polsi. Consultare ["Rimozione del supporto per i polsi"](#page-29-0)  [a pagina 30](#page-29-0).
- 8 Seguire le istruzioni dal [punto 3](#page-41-0) al [punto 7](#page-42-1) in "Rimozione della scheda di sistema" [a pagina 40.](#page-39-0)
- 9 Rimuovere il gruppo schermo. Consultare ["Rimozione dell'assemblaggio dello](#page-57-0)  [schermo" a pagina 58.](#page-57-0)
- 10 Rimuovere la cornice dello schermo. Consultare ["Rimozione della cornice dello](#page-60-0)  [schermo" a pagina 61.](#page-60-0)

- 1 Scollegare il cavo della videocamera dal modulo videocamera.
- 2 Rimuovere la vite che assicura il modulo della fotocamera al coperchio posteriore dello schermo.
- 3 Sollevare il modulo della webcam dal coperchio posteriore dello schermo.

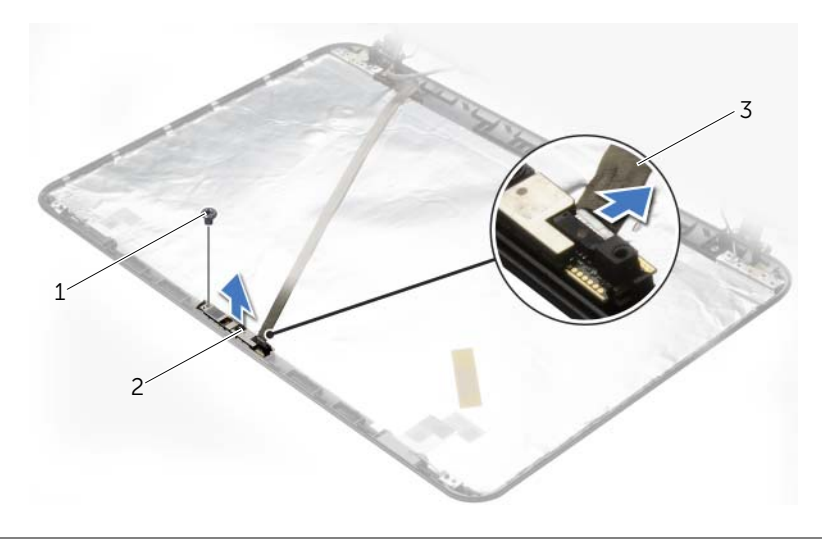

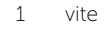

2 modulo della fotocamera

3 cavo della videocamera
### Reinstallazione del modulo della videocamera

 $\bigwedge$  AVVERTENZA: Prima di effettuare interventi sui componenti interni del computer, leggere le informazioni sulla sicurezza fornite con il computer e seguire la procedura nel capitolo ["Operazioni preliminari" a pagina 9](#page-8-0). Dopo gli interventi preliminari sui componenti interni del computer, seguire le istruzioni in ["Dopo gli interventi](#page-10-0)  [preliminari sui componenti interni del computer" a pagina 11.](#page-10-0) Per ulteriori informazioni sulle protezioni ottimali, consultare la pagina iniziale della Regulatory Compliance (Conformità alle normative) all'indirizzo dell.com/regulatory\_compliance.

#### Procedura

- 1 Usare i perni di allineamento sul coperchio posteriore dello schermo e posizionare il modulo della videocamera in posizione.
- 2 Ricollocare la vite che assicura il modulo della fotocamera al coperchio posteriore dello schermo.
- **3** Collegare al connettore del modulo della videocamera il cavo della videocamera.

#### **Postrequisiti**

- 1 Ricollocare la cornice dello schermo. Consultare ["Ricollocamento della cornice](#page-62-0)  [dello schermo" a pagina 63](#page-62-0).
- 2 Ricollocare il gruppo schermo. Consultare ["Ricollocamento del gruppo schermo"](#page-59-0)  [a pagina 60.](#page-59-0)
- 3 Seguire le istruzioni dal [punto 3](#page-43-0) al [punto 10](#page-43-1) in ["Sostituzione della scheda di sistema"](#page-43-2)  [a pagina 44.](#page-43-2)
- 4 Ricollocare il supporto per i polsi. Consultare ["Ricollocamento del supporto per i polsi"](#page-32-0)  [a pagina 33](#page-32-0).
- 5 Reinstallare la tastiera. Consultare ["Sostituzione della tastiera" a pagina 19.](#page-18-0)
- 6 Ricollocare il/i modulo/i di memoria. Consultare ["Ricollocamento dei moduli di](#page-22-0)  [memoria" a pagina 23](#page-22-0).
- 7 Ricollocare il coperchio della base. Consultare ["Ricollocamento del coperchio della](#page-20-0)  [base" a pagina 21](#page-20-0).
- 8 Seguire le istruzioni dal [punto 3](#page-15-0) al [punto 4](#page-15-1) in ["Ricollocamento dell'unità ottica"](#page-15-2)  [a pagina 16](#page-15-2).
- 9 Seguire le istruzioni dal [punto 3](#page-26-0) al [punto 5](#page-26-1) in ["Reinstallazione del disco rigido"](#page-26-2)  [a pagina 27.](#page-26-2)
- 10 Sostituire la batteria. Consultare ["Sostituzione della batteria" a pagina 13](#page-12-0).

## Rimozione della porta dell'alimentatore

 $\sqrt{N}$  AVVERTENZA: Prima di effettuare interventi sui componenti interni del computer, leggere le informazioni sulla sicurezza fornite con il computer e seguire la procedura nel capitolo ["Operazioni preliminari" a pagina 9](#page-8-0). Dopo gli interventi preliminari sui componenti interni del computer, seguire le istruzioni in ["Dopo gli interventi](#page-10-0)  [preliminari sui componenti interni del computer" a pagina 11.](#page-10-0) Per ulteriori informazioni sulle protezioni ottimali, consultare la pagina iniziale della Regulatory Compliance (Conformità alle normative) all'indirizzo dell.com/regulatory\_compliance.

### **Prerequisiti**

- 1 Rimuovere la batteria. Consultare ["Rimozione della pila" a pagina 12](#page-11-0).
- 2 Seguire le istruzioni dal [punto 1](#page-13-0) al [punto 2](#page-13-1) in ["Rimozione dell'unità ottica" a pagina 14](#page-13-2).
- **3** Seguire le istruzioni dal [punto 1](#page-24-0) al [punto 3](#page-24-1) in ["Rimozione del disco rigido" a pagina 24](#page-23-0).
- 4 Rimuovere il coperchio della base. Consultare ["Rimozione del coperchio del piedistallo"](#page-19-0)  [a pagina 20](#page-19-0).
- 5 Rimuovere il/i modulo/i di memoria. Consultare ["Rimozione del\(i\) modulo\(i\) di](#page-21-0)  [memoria" a pagina 22](#page-21-0).
- 6 Rmuovere la tastiera. Consultare ["Rimozione della tastiera" a pagina 17.](#page-16-0)
- 7 Rimuovere il supporto per i polsi. Consultare ["Rimozione del supporto per i polsi"](#page-29-0)  [a pagina 30](#page-29-0).
- 8 Seguire le istruzioni dal [punto 3](#page-41-0) al [punto 7](#page-42-0) in "Rimozione della scheda di sistema" [a pagina 40.](#page-39-0)
- 9 Rimuovere il gruppo schermo. Consultare ["Rimozione dell'assemblaggio dello](#page-57-0)  [schermo" a pagina 58.](#page-57-0)

### Procedura

- 1 Annotare l'instradamento del cavo della porta dell'adattatore di alimentazione e rimuovere il cavo dalle guide di instradamento sulla base del computer.
- 2 Sollevare la porta dell'adattatore di alimentazione, assieme al cavo, dalla base del computer.

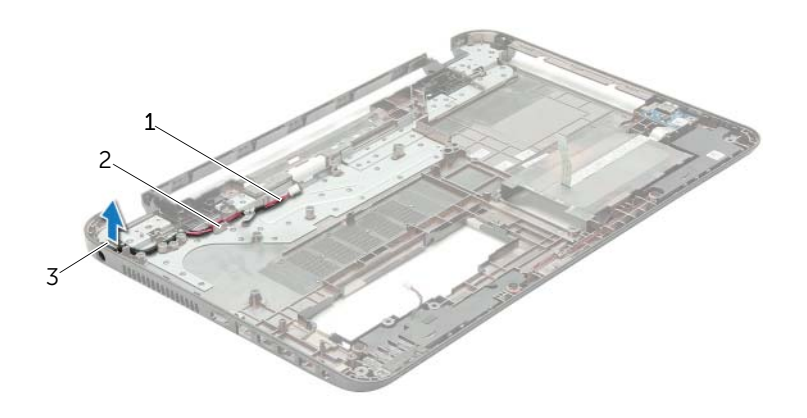

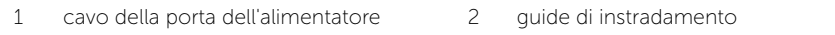

3 porta dell'alimentatore

## Ricollocamento della porta dell'alimentatore

 $\hat{A}$  AVVERTENZA: Prima di effettuare interventi sui componenti interni del computer, leggere le informazioni sulla sicurezza fornite con il computer e seguire la procedura nel capitolo ["Operazioni preliminari" a pagina 9](#page-8-0). Dopo gli interventi preliminari sui componenti interni del computer, seguire le istruzioni in ["Dopo gli interventi](#page-10-0)  [preliminari sui componenti interni del computer" a pagina 11.](#page-10-0) Per ulteriori informazioni sulle protezioni ottimali, consultare la pagina iniziale della Regulatory Compliance (Conformità alle normative) all'indirizzo dell.com/regulatory\_compliance.

#### Procedura

- 1 Far scorrere la porta dell'adattatore di alimentazione in posizione.
- 2 Instradare la porta dell'adattatore di alimentazione nelle quide di instradamento sulla base del computer.

### Postrequisiti

- 1 Ricollocare il gruppo schermo. Consultare ["Ricollocamento del gruppo schermo"](#page-59-0)  [a pagina 60.](#page-59-0)
- 2 Seguire le istruzioni dal [punto 3](#page-43-0) al [punto 10](#page-43-1) in ["Sostituzione della scheda di sistema"](#page-43-2)  [a pagina 44.](#page-43-2)
- 3 Ricollocare il supporto per i polsi. Consultare ["Ricollocamento del supporto per i polsi"](#page-32-0)  [a pagina 33](#page-32-0).
- 4 Reinstallare la tastiera. Consultare ["Sostituzione della tastiera" a pagina 19.](#page-18-0)
- 5 Ricollocare il coperchio della base. Consultare ["Ricollocamento del coperchio della](#page-20-0)  [base" a pagina 21](#page-20-0).
- 6 Seguire le istruzioni dal [punto 3](#page-15-0) al [punto 4](#page-15-1) in ["Ricollocamento dell'unità ottica"](#page-15-2)  [a pagina 16](#page-15-2).
- 7 Seguire le istruzioni dal [punto 3](#page-26-0) al [punto 5](#page-26-1) in ["Reinstallazione del disco rigido"](#page-26-2)  [a pagina 27.](#page-26-2)
- 8 Sostituire la batteria. Consultare ["Sostituzione della batteria" a pagina 13](#page-12-0).

# Aggiornamento del BIOS

Il BIOS potrebbe richiedere il ripristino quando è disponibile un aggiornamento o quando si sostituisce la scheda di sistema. Per ripristinare il BIOS:

- 1 Accendere il computer.
- 2 Accedere all'indirizzo Web dell.com/support.
- 3 Fare clic su Start Here in Support for Home Users.
- 4 Se non si dispone del Numero di servizio, digitarlo e fare clic su Submit (Invia). Se non si è in possesso del Numero di servizio del computer, fare clic su Detect Service Tag (Rileva Numero di servizio) per consentire il rilevamento automatico del numero di servizio.

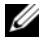

**N.B.:** Se il Numero di servizio non può essere rilevato automaticamente, selezionare il prodotto nelle apposite categorie.

- 5 Fare clic sulla scheda **Drivers & Downloads** (Driver e download).
- 6 Nel menu a tendina Operating System (Sistema operativo), selezionare il sistema operativo installato nel computer.
- 7 Fare clic su **BIOS**
- 8 Fare clic su **Download File** (Scarica file) per scaricare l'ultima versione del BIOS del computer.
- 9 Nella pagina successiva, selezionare Single-file download (Download file singolo) e fare clic su Continue (Continua).
- 10 Salvare il file e, al completamento del download, selezionare la cartella in cui è stato salvato il file dell'aggiornamento del BIOS.
- 11 Fare doppio clic sull'icona del file dell'aggiornamento del BIOS e seguire le istruzioni visualizzate.